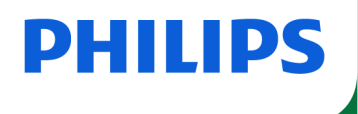

## SpeechOne

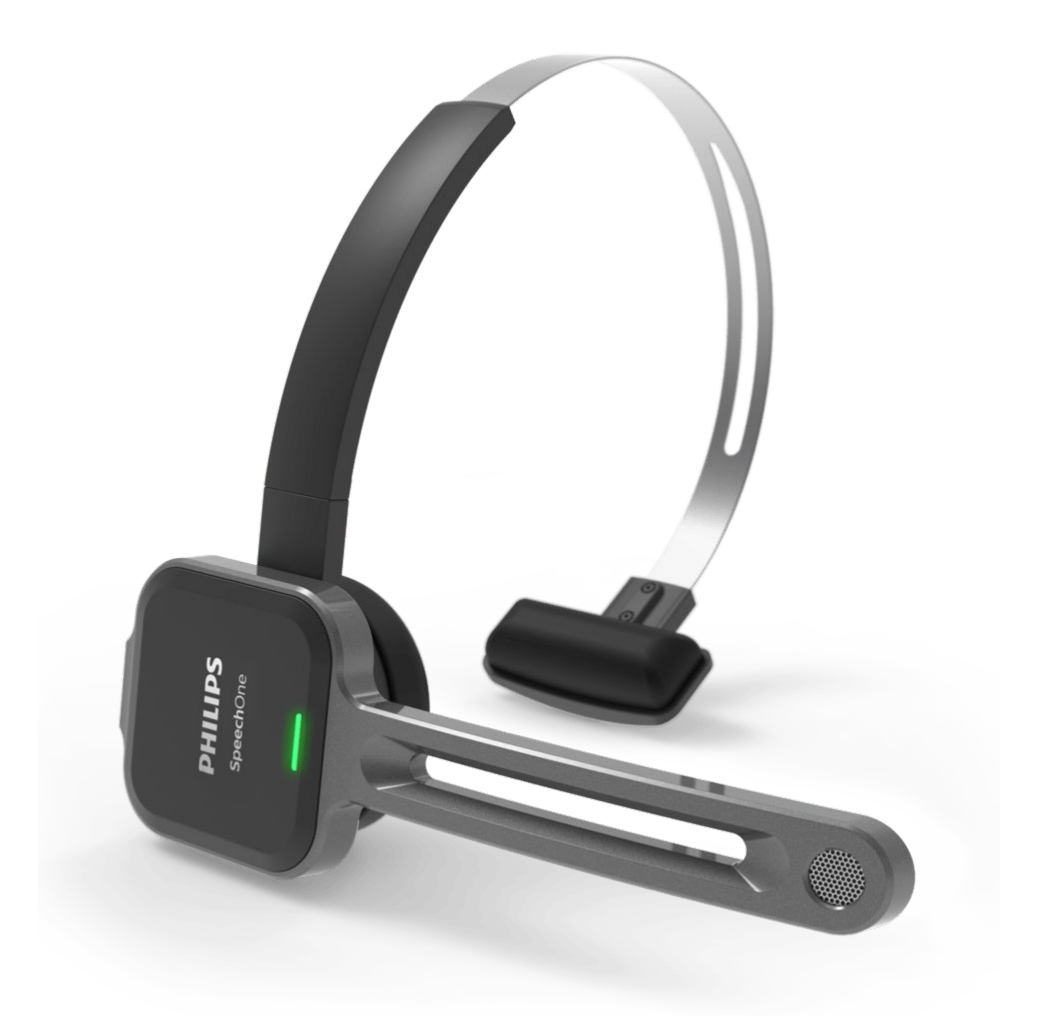

# Benutzerhandbuch

SpeechOne

# Inhaltsverzeichnis

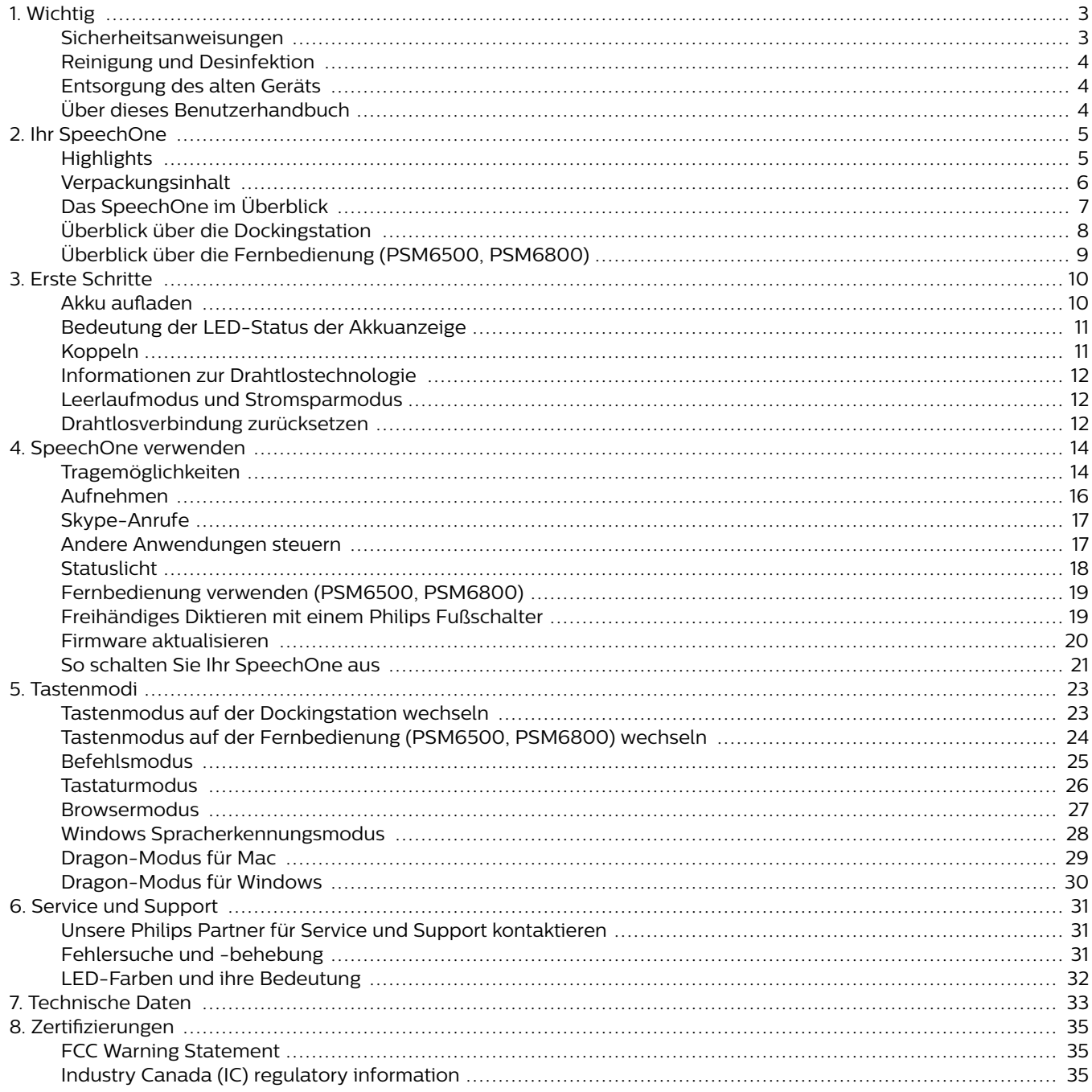

## <span id="page-2-0"></span>**1. Wichtig**

Nehmen Sie keine Anpassungen und Modifikationen vor, die nicht in diesem Handbuch beschrieben sind. Befolgen Sie alle Sicherheitsanweisungen, um den ordnungsgemäßen Betrieb des Geräts zu gewährleisten. Der Hersteller übernimmt keine Haftung für Schäden, die aus Nichteinhaltung der Sicherheitsanweisungen resultieren.

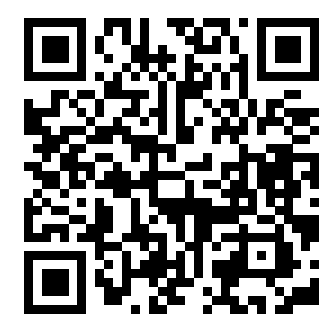

Rufen Sie dieses Benutzerhandbuch online auf:

[help.speecho](http://help.speechone.com/smp6300)[ne.com/smp6300](http://help.speechone.com/smp6300)

### **Sicherheitsanweisungen**

- Schützen Sie das Gerät vor Regen und Feuchtigkeit, um Schäden am Gerät oder einen Kurzschluss zu vermeiden.
- Schützen Sie das Gerät vor übermäßiger Hitzeeinwirkung durch Heizgeräte oder direkte Sonneneinstrahlung.
- Sorgen Sie dafür, dass die Kabel, insbesondere an den Steckern und am Geräteausgang, nicht durch Quetschen beschädigt werden.
- Führen Sie nur die Wartungsmaßnahmen durch, die in diesem Benutzerhandbuch beschrieben werden. Zerlegen Sie das Gerät nicht in seine Einzelteile, um es zu reparieren. Reparaturen am Gerät dürfen nur von autorisierten Service-Centern durchgeführt werden.
- Alle Drahtlosgeräte können anfällig für Störungen sein, was sich negativ auf die Leistung auswirken kann.
- Sichern Sie Ihre Daten und Aufnahmen. Die Garantie des Herstellers erstreckt sich nicht auf den Verlust von Daten, der auf ein Verschulden des Benutzers zurückzuführen ist.

#### **Integrierter Akku**

- Dieses Gerät ist mit einem integrierten Lithium-Polymer-Akku ausgestattet, der nicht durch den Kunden ausgetauscht werden darf. Der Austausch des Akkus darf nur in einem autorisierten Service-Center oder durch einen autorisierten Philips Partner für Diktierausrüstung erfolgen.
- Akkus enthalten Stoffe, die die Umwelt belasten können. Verbrauchte Akkus sind daher bei den kommunalen Sammelstellen zu entsorgen. Sie gehören nicht in den Restmüll.

#### **Kleinkinder**

Das Gerät und dessen Zubehör können Kleinteile enthalten. Sowohl Gerät als auch Zubehör sollten daher außerhalb der Reichweite von Kleinkindern aufbewahrt werden.

#### **Betriebsumgebung**

Dieses Gerät erfüllt die Richtlinien hinsichtlich der HF-Exposition, wenn es vor dem Mund oder in einem Abstand von mindestens 2,2 Zentimetern vom Körper verwendet wird.

Teile des Geräts sind magnetisch. Metallische Gegenstände könnten daher vom Gerät angezogen werden. In der Nähe des Geräts und auf der Dockingstation dürfen keine Kreditkarten oder anderen magnetischen Speichermedien abgelegt werden, da die auf ihnen gespeicherten Informationen gelöscht werden könnten.

#### **Störung von Medizinprodukten**

Der Betrieb von Funkübertragungsgeräten kann die Funktion von unzureichend geschützten Medizinprodukten stören. Bei Fragen zum Schutz Ihres Medizinprodukts vor externer Hochfrequenzenergie oder anderen Fragen wenden Sie sich bitte an Ihren Arzt oder den Hersteller des Medizinprodukts. Schalten Sie das Gerät in medizinischen Einrichtungen aus, wenn Sie durch entsprechende Aushänge dazu aufgefordert werden. In Krankenhäusern und anderen medizinischen Einrichtungen können Geräte zum Einsatz kommen, die auf externe Hochfrequenzenergie empfindlich reagieren.

#### **Implantierte Medizinprodukte**

Das Gerät enthält Bauteile, die elektromagnetische Wellen erzeugen. Elektromagnetische Wellen können die Funktion von implantierten Medizinprodukten, wie Herzschrittmachern oder implantierten Kardioverter-Defibrillatoren, beeinträchtigen. Medizinproduktehersteller empfehlen, zwischen einem Drahtlosgerät und einem implantierten Medizinprodukt einen Mindestabstand von 15,3 Zentimetern einzuhalten, um eine mögliche Störung des Medizinprodukts zu vermeiden. Personen mit derartigen Medizinprodukten sollten:

- das Drahtlosgerät im eingeschalteten Zustand stets auf einen Abstand von mehr als 15,3 Zentimetern zum Medizinprodukt halten;
- das Drahtlosgerät nicht in einer Brusttasche mit sich führen;
- beim kleinsten Verdacht einer Störung des Medizinprodukts das Drahtlosgerät sofort ausschalten;
- die Anweisungen des Herstellers ihres implantierten Medizinprodukts lesen und befolgen.

Wenn Sie Fragen zur Nutzung Ihres Drahtlosgeräts durch Personen mit einem implantierten Medizinprodukt haben, wenden Sie sich bitte an Ihren behandelnden Arzt.

#### **Hörhilfen**

Einige digitale Drahtlosgeräte können die Funktion mancher Hörhilfen beeinträchtigen. Sollte es zu einer Beeinträchtigung kommen, wenden Sie sich bitte an Ihren Hörgeräteakustiker.

#### **Fahrzeuge**

Hochfrequenzsignale können die Funktion von nicht ordnungsgemäß installierten oder nicht ausreichend abgeschirmten elektronischen Systemen in Kraftfahrzeugen, z. B. von elektronisch gesteuerten Benzineinspritzungen, elektronischen ABS-Systemen, elektronischen Fahrtgeschwindigkeitsreglern und Airbagsystemen, beeinträchtigen. Weitere Informationen dazu erhalten Sie beim Hersteller Ihres

<span id="page-3-0"></span>Fahrzeugs oder etwaiger nachträglicher Ausrüstung bzw. beim entsprechenden Vertreter.

Das Gerät darf nur durch qualifiziertes Personal gewartet oder in ein Fahrzeug eingebaut werden. Ein fehlerhafter Einbau oder eine fehlerhafte Wartung kann gefährlich sein und jegliche Gewährleistungsansprüche in Bezug auf das Gerät zum Erlöschen bringen.

Überprüfen Sie regelmäßig, dass alle Drahtlosgeräte in Ihrem Fahrzeug ordnungsgemäß befestigt sind und richtig funktionieren. Bewahren Sie das Gerät, dessen Teile oder dessen Zubehör weder bei der Lagerung noch beim Transport in einem Fach mit brennbaren Flüssigkeiten, Gasen oder Explosivstoffen auf. Sollte Ihr Fahrzeug mit einem Airbagsystem ausgestattet sein, beachten Sie bitte, dass sich Airbags mit großem Druck entfalten.

#### **Nutzung in Flugzeugen**

Sender, die drahtlos senden, können sich negativ auf den Betrieb anderer elektronischer Geräte auswirken und bei diesen zu Fehlfunktionen führen. Schalten Sie daher das Gerät in Flugzeugen aus.

### **Reinigung und Desinfektion**

- Ziehen Sie sämtliche Kabel vom Gerät ab, bevor Sie es reinigen.
- Reinigen Sie das Gerät mit einem weichen trockenen Tuch.
- Verwenden Sie zum Desinfizieren des Geräts Desinfektionsmittel für klinische Umgebungen und Geräte, die zur Patientenversorgung eingesetzt werden, wie beispielsweise Flächendesinfektionstücher.
- Verwenden Sie keine aggressiven Chemikalien oder scharfen Reinigungsmittel.
- Achten Sie darauf, dass keine Feuchtigkeit in die Geräteöffnungen gelangt.
- Vermeiden Sie es, die Oberfläche des Geräts mit harten oder scharfen Gegenständen zu bearbeiten, um sie vor Kratzern und dauerhaften Beschädigungen zu schützen.

### **Entsorgung des alten Geräts**

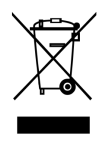

Wenn ein Gerät mit dem Symbol der durchgestrichenen Abfalltonne auf Rädern versehen ist, bedeutet dies, dass das Gerät unter die Bestimmungen der Richtlinie 2011/65/ EU fällt. Bitte informieren Sie sich über das für Ihren Standort geltende System zur getrennten Entsorgung elektrischer und elektronischer Produkte. Halten Sie sich an die jeweils geltenden gesetzlichen Vorschriften und entsorgen Sie Altgeräte nicht über den normalen Hausmüll. Eine ordnungsgemäße Entsorgung von Altgeräten hilft, mögliche negative Auswirkungen auf die Umwelt und die Gesundheit zu vermeiden.

### **Über dieses Benutzerhandbuch**

Auf den folgenden Seiten erhalten Sie einen Überblick über Ihr Gerät. In den sich daran anschließenden Kapiteln dieses

Benutzerhandbuchs finden Sie ausführliche Beschreibungen. Lesen Sie sich die Anweisungen bitte sorgfältig durch.

#### **Verwendete Symbole**

#### **TIPP**  $\odot$

Mit diesem Symbol werden Informationen gekennzeichnet, die Ihnen dabei helfen sollen, das Gerät effizienter oder einfacher zu nutzen.

### **ANMERKUNG**

Mit diesem Symbol werden Informationen gekennzeichnet, die Sie beachten sollten, wenn Sie mit dem Gerät umgehen oder es bedienen.

### **ACHTUNG**

Mit diesem Symbol werden Warnungen gekennzeichnet, die Sie beachten sollten, um das Gerät vor Beschädigung oder Datenverlust zu schützen. Ein unsachgemäßer Umgang mit dem Gerät kann zu Schäden führen.

## <span id="page-4-0"></span>**2. Ihr SpeechOne**

## **Highlights**

- Drahtloses Aufnehmen
- Mikrofon in Studioqualität
- Superschnelles kabelloses Aufladen
- Akkustrom für den ganzen Tag
- Modernes, ergonomisches Design
- Verlustfreie Audioübertragung
- Skype-Unterstützung

## <span id="page-5-0"></span>**Verpackungsinhalt**

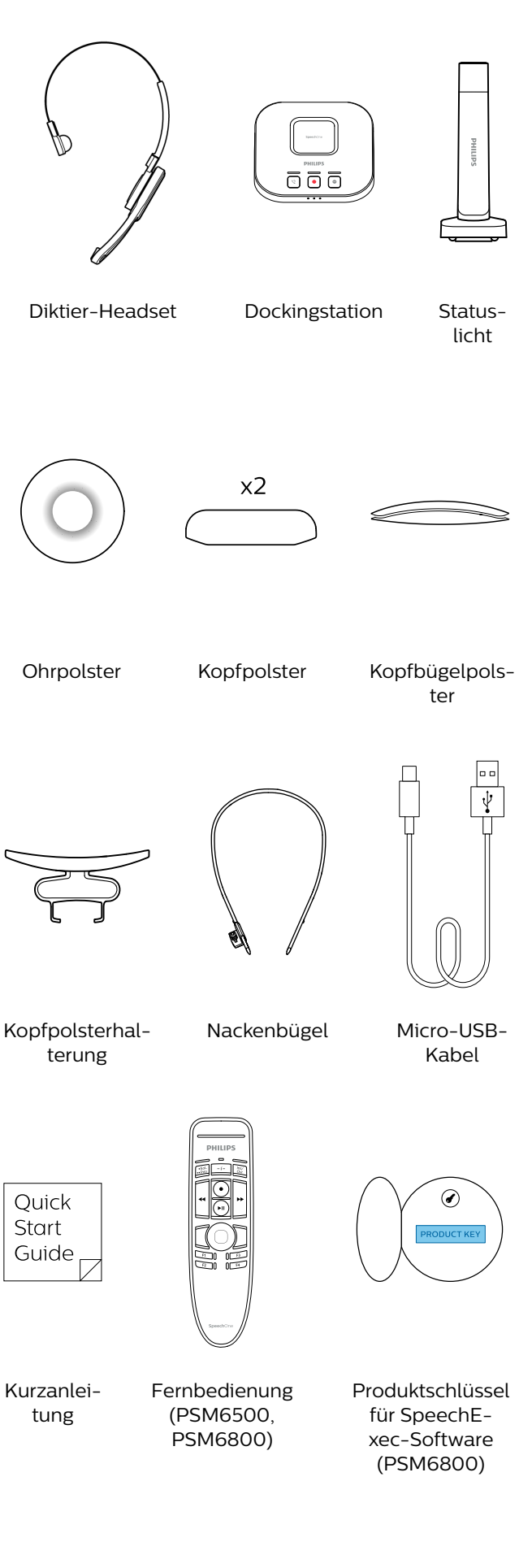

## <span id="page-6-0"></span>**Das SpeechOne im Überblick**

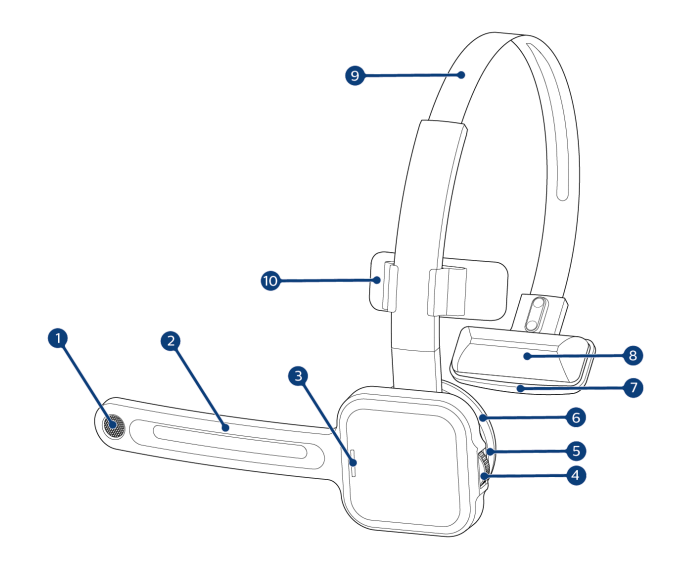

- 1. Mikrofon
- 2. Mikrofonarm
- 3. Status-LED
- 4. Headset-Taste
- 5. Lautsprecher
- 6. Abnehmbares magnetisches Ohrpolster
- 7. Schläfenpolsterhalterung
- 8. Abnehmbares magnetisches Kopfpolster
- 9. Kopfbügel
- 10. Kopfpolsterhalterung

## <span id="page-7-0"></span>**Überblick über die Dockingstation**

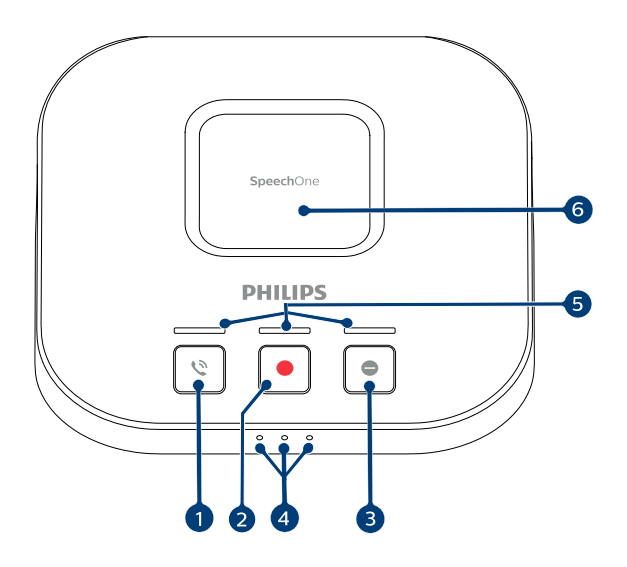

- 1. Telefontaste
- 2. Aufnahmetaste
- 3. "Nicht stören"-Taste
- 4. Akku- und Kopplungs-LEDs
- 5. Tasten-LEDs
- 6. Magnetische Auflage zum Aufladen des Headsets
- 7. Micro-USB-Anschluss für Anschluss an den PC
- 8. Anschluss für Fernbedienung
- 9. Anschluss für Fußschalter
- 10. Anschluss für Statuslicht
- 11. Micro-USB-Anschluss für das Laden

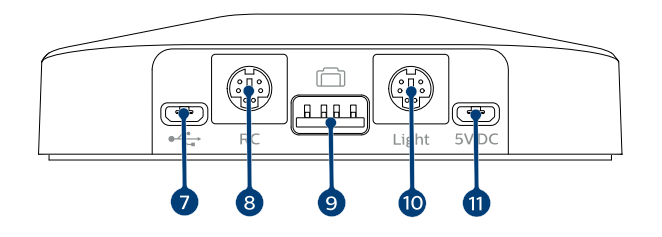

### <span id="page-8-0"></span>**Überblick über die Fernbedienung (PSM6500, PSM6800)**

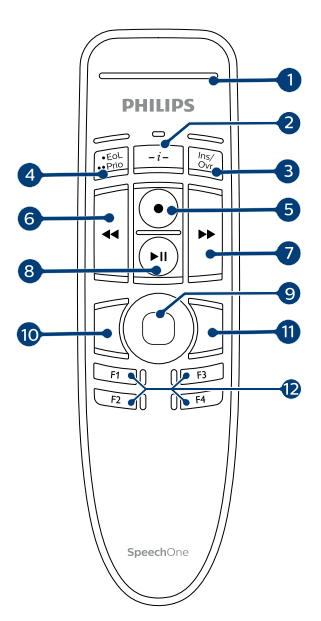

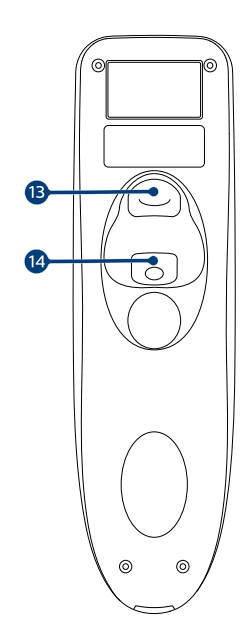

- 1. Aufnahme-LED
- 2. Anweisungstaste
- 3. Taste "Ins/Ovr" (Einfügen/Überschreiben)
- 4. Taste "·EoL/··Prio" (Ende des Diktats/Priorität)
- 5. Aufnahmetaste
- 6. Rücklauftaste
- 7. Schneller-Vorlauf-Taste
- 8. Wiedergabe-/Pause-Taste
- 9. Touch-Navigation/linke Maustaste
- 10. Linke Maustaste
- 11. Rechte Maustaste
- 12. Programmierbare Funktionstasten
- 13. Befehlstaste
- 14. Linke Maustaste

## <span id="page-9-0"></span>**3. Erste Schritte**

## **ACHTUNG**

Lesen Sie sich vor dem Anschließen des SpeechOne die Sicherheitsanweisungen durch (siehe [Sicherheitsanweisungen \[3\]\)](#page-2-0).

### **Akku aufladen**

- Laden Sie den integrierten Akku auf, bevor Sie das Gerät zum ersten Mal verwenden oder wenn Sie das Gerät längere Zeit nicht benutzt haben.
- Wenn sich das Gerät ausgeschaltet hat, weil der Akku vollständig entladen ist, geben Sie dem Gerät etwas Zeit, sich ausreichend aufzuladen, bevor Sie es wieder einschalten.
- Das vollständige Aufladen des Akkus von Null dauert etwa zwei Stunden.

#### **Gerät über die Dockingstation aufladen**

## **ANMERKUNG**

Wenn Sie das Gerät über die Dockingstation aufladen, achten Sie darauf, dass der Micro-USB-Stecker mit dem für das Aufladen vorgesehenen USB-Anschluss verbunden ist (mit "5V DC" gekennzeichnet).

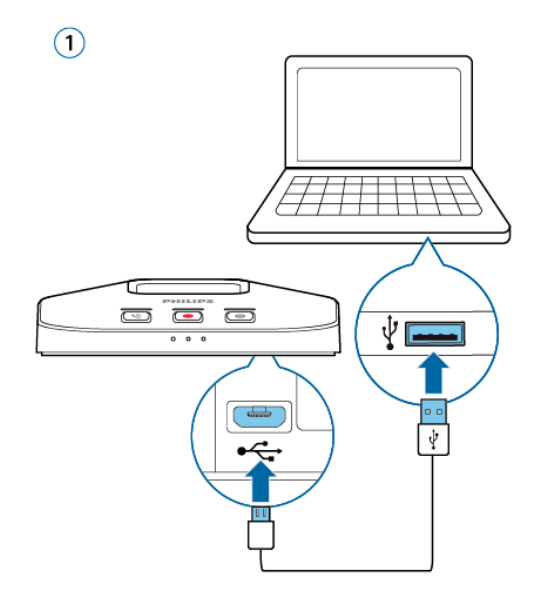

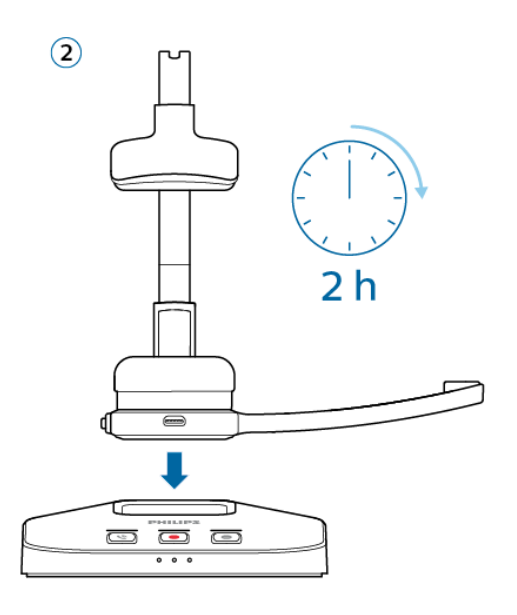

← Während des Aufladens leuchten die Akku-LEDs auf der Dockingstation so lange nacheinander auf, bis das Headset entweder von der Dockingstation entfernt wird oder voll aufgeladen ist.

← Nach Abschluss des Ladevorgangs leuchten alle drei Akku-LEDs auf der Dockingstation weiß.

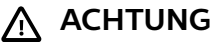

Achten Sie darauf, dass sich keine Metallteile in der Dockingstation befinden, da das Aufladen sonst nicht möglich ist.

#### **Gerät über einen Computer aufladen**

Wenn Sie den Akku über einen Computer aufladen möchten, muss dieser dazu eingeschaltet sein.

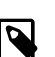

## **ANMERKUNG**

Um Aufnahmen auf einem SpeechOne machen zu können, das mit dem Computer verbunden ist, muss zusätzlich auch die Dockingstation an den Computer angeschlossen werden.

<span id="page-10-0"></span>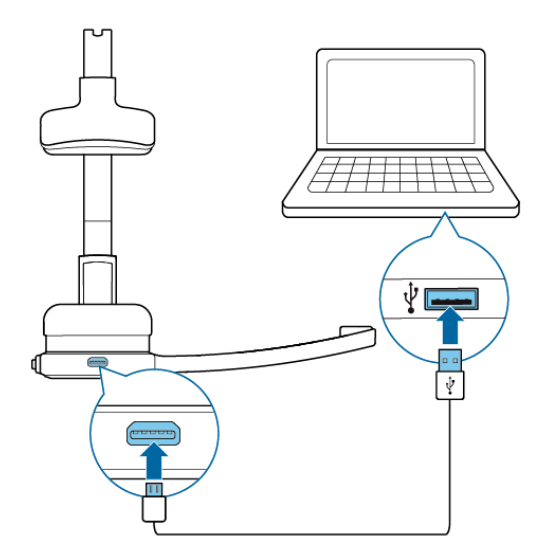

→ Während des Aufladens blinkt die Status-LED am Headset.

← Nach Abschluss des Ladevorgangs hört die Status-LED am Headset auf zu blinken und leuchtet dauerhaft.

#### **Gerät über das USB-Netzteil aufladen (optional)**

← Während des Aufladens leuchten die Akku-LEDs auf der Dockingstation so lange nacheinander auf, bis das Headset entweder von der Dockingstation entfernt wird oder voll aufgeladen ist.

← Nach Abschluss des Ladevorgangs leuchten alle drei Akku-LEDs auf der Dockingstation weiß.

#### **Bedeutung der LED-Status der Akkuanzeige**

Wenn das SpeechOne von der Dockingstation genommen wird, zeigen die Akku-LEDs auf der Dockingstation den Akkuladestand an.

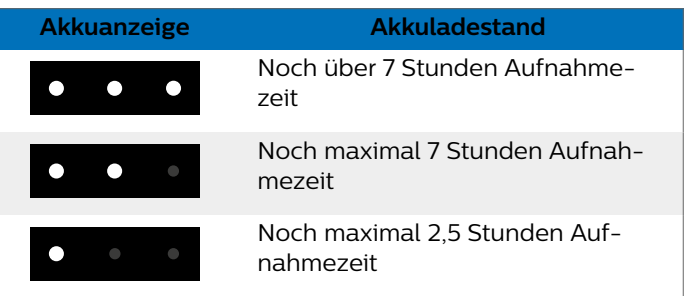

### **Koppeln**

Nachdem Sie das SpeechOne mit einer Dockingstation verbunden haben, können Sie ohne weiteres Koppeln drahtlos Diktate aufnehmen und das Diktier-Headset an anderen Arbeitsplätzen verwenden.

## **ANMERKUNG**

- Zum schnellen Aufladen benötigen Sie ein USB-Netzteil mit mindestens 1 Ampere. Das Netzteil ist nicht im Lieferumfang enthalten und muss separat gekauft werden.
- Das schnelle Aufladen des Akkus von Null dauert etwa eine Stunde.

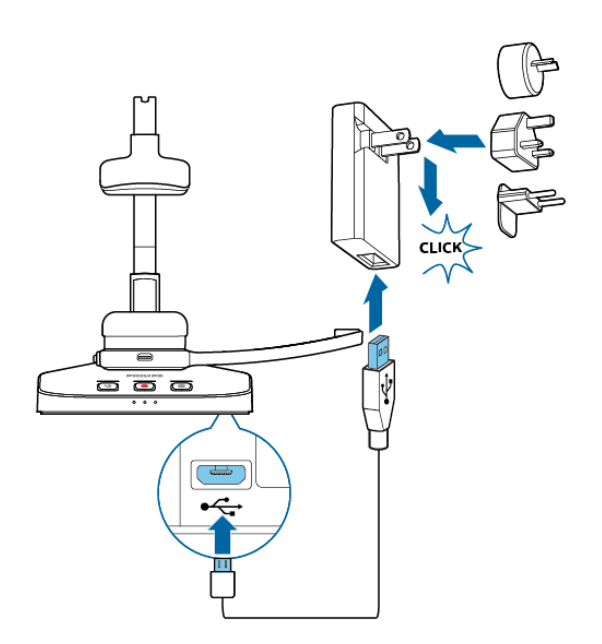

### **ANMERKUNG**

- Wenn Sie mehrere Dockingstationen nutzen, achten Sie darauf, dass zwischen diesen ein Mindestabstand von 50 Zentimetern vorhanden ist. Bei einem geringeren Abstand kann es zwischen den Dockingstationen zu Interferenzen kommen.
- Der Abstand zwischen dem SpeechOne und der Dockingstation darf nicht mehr als 5 Meter betragen. Weitere Informationen dazu finden Sie unter [Informationen zur Drahtlostechnolo](#page-11-0)[gie \[12\].](#page-11-0)

#### **SpeechOne mit der Dockingstation koppeln**

Stellen Sie das SpeechOne für etwa 4 Sekunden in die Dockingstation.

← Der Kopplungsvorgang beginnt.

← Nach Abschluss des Kopplungsvorgangs leuchten die Akku-LEDs auf der Dockingstation für eine Sekunde auf und zeigen danach den Akkuladestand an.

<span id="page-11-0"></span>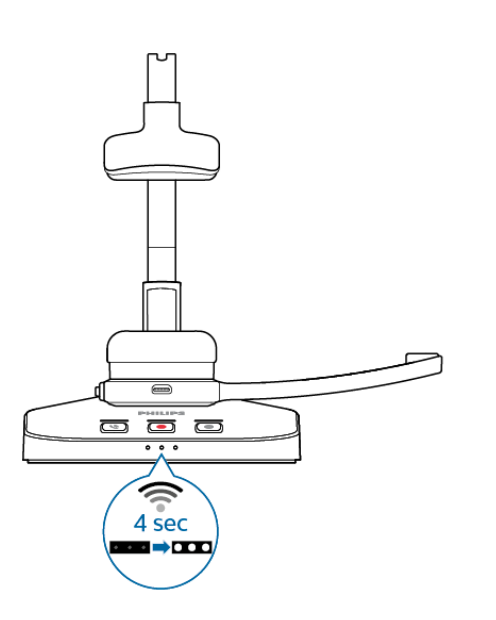

#### **Anderes Gerät mit Dockingstation koppeln**

Ist die gewünschte Dockingstation bereits mit einem anderen SpeechOne gekoppelt, zeigen die Akku-LEDs an dieser Dockingstation den Akkuladestatus des mit ihr verbundenen Headsets an.

Wenn Sie diese vorhandene Verbindung trennen und Ihr eigenes SpeechOne mit dieser Dockingstation koppeln möchten, gehen Sie wie unter [SpeechOne mit der Docking](#page-10-0)[station koppeln \[11\]](#page-10-0) beschrieben vor.

## **ANMERKUNG**

Es gilt, zwischen den folgenden beiden Situationen zu unterscheiden:

- Wenn die Drahtlosverbindung zwischen dem SpeechOne und der Dockingstation verloren geht, leuchten alle drei Tasten-LEDs auf der Dockingstation orange und die Status-LED am Headset leuchtet rot.
- Wenn es ein Problem mit der USB-Verbindung der Dockingstation gibt (weil beispielsweise das USB-Kabel an den falschen USB-Anschluss auf der Dockingstation angeschlossen worden ist), leuchten alle drei Tasten-LEDs an der Dockingstation orange und die Status-LED am Headset leuchtet ebenfalls orange.

### **Informationen zur Drahtlostechnologie**

Das SpeechOne nutzt zur Herstellung einer Verbindung zwischen dem Diktier-Headset und der Dockingstation die Drahtlostechnologie.

Bei dieser Technologie müssen sich das SpeechOne und die Dockingstation nicht in Sichtweite voneinander befinden, wobei der Abstand zwischen beiden aber nicht mehr als 5 Meter betragen sollte. Je näher sich die Geräte sind, desto besser ist die Verbindung. Die Verbindungsleistung kann durch einen zu großen Abstand oder Hindernisse zwischen den Geräten und Störungen durch andere elektronische Geräte beeinträchtigt werden.

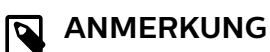

Zwischen der Dockingstation und anderen Geräten mit Drahtlostechnologie, wie Smartphones und Laptops, sollte ein Mindestabstand von 50 Zentimetern eingehalten werden. Bei einem geringeren Abstand kann es zwischen der Dockingstation und anderen Drahtlosgeräten zu Interferenzen kommen.

#### **Beim Verlassen des Empfangsbereichs**

Sobald die Drahtlosverbindung verloren geht, werden Sie durch eine Sprachansage darauf aufmerksam gemacht. Wenn Sie auf Ihrem Computer eine SpeechExec-Anwendung ausführen, wird das Programm angehalten.

Bewegen Sie sich in diesem Fall in Richtung Dockingstation, um das SpeechOne wieder in den Empfangsbereich zu bringen.

→ Die Verbindung wird neu hergestellt.

 $\rightarrow$  Sobald die Verbindung wiederhergestellt ist, wird Ihnen dies in einer weiteren Sprachansage mitgeteilt.

#### **Leerlaufmodus und Stromsparmodus**

#### **Leerlaufmodus**

Wenn das SpeechOne 4 Minuten inaktiv war, schaltet es automatisch in den Leerlaufmodus.

← Die Status-LED am Headset blinkt dann in kurzen Abständen grün.

So aktivieren Sie das Gerät wieder:

Nehmen Sie das Headset einfach in die Hand. Die Status-LED am Headset beginnt wieder, dauerhaft grün zu leuchten.

#### **Stromsparmodus**

Wird das SpeechOne länger als 6 Stunden nicht genutzt, schaltet es sich automatisch aus, um Strom zu sparen. Die Akku-LEDs auf der Dockingstation gehen dann aus.

So schalten Sie das Gerät wieder ein:

Stellen Sie das Gerät für etwa 4 Sekunden in die Dockingstation.

← Wenn die Verbindung zur Dockingstation erfolgreich hergestellt werden konnte, leuchten die Akku-LEDs auf der Dockingstation für eine Sekunde auf und zeigen danach den Akkuladestand an.

oder

Drücken Sie die Headset-Taste so lange, bis die Status-LED am Headset grün leuchtet.

#### **Drahtlosverbindung zurücksetzen**

Wenn das SpeechOne nicht reagiert oder sich nicht mit der Dockingstation verbinden kann, können Sie die Drahtlosverbindung zurücksetzen.

- 1. Drücken Sie die Headset-Taste am Headset so lange, bis die Status-LED ausgeht.
- 2. Lassen Sie die Headset-Taste am Headset los und warten Sie, bis die Status-LED am Headset wieder leuchtet.
- 3. Trennen Sie die Dockingstation von Ihrem Computer (und optional von der Steckdose).
- 4. Schließen Sie die Dockingstation über das mitgelieferte USB-Kabel an einen Computer an. (Optional können Sie sie auch an eine Steckdose anschließen.) Stecken Sie das USB-Kabel in den für den PC-Anschluss vorgesehenen USB-Anschluss der Dockingstation (mit  $\mathbf{\mathbf{\hat{y}}}$  gekennzeichnet).
- 5. Stellen Sie das SpeechOne in die Dockingstation und warten Sie etwa 4 Sekunden.  $\rightarrow$  Das SpeechOne wird erkannt und automatisch mit

der Dockingstation gekoppelt.

## <span id="page-13-0"></span>**4. SpeechOne verwenden**

## **ANMERKUNG**

Bei allen Aktionen, z. B. beim Aufnehmen von Diktaten oder beim Konfigurieren des SpeechOne mit der Philips SpeechControl Treiber- und Konfigurationssoftware, muss die Dockingstation an den Computer angeschlossen sein. Es reicht nicht, das SpeechOne einfach direkt mit dem USB-Kabel an den Computer anzuschließen. Wenn das SpeechOne direkt an den Computer angeschlossen ist, kann es lediglich aufgeladen

### **Tragemöglichkeiten**

werden.

Das SpeechOne-Headset kann sowohl links als auch rechts getragen werden. Der Mikrofonbügel kann um 180 Grad gedreht werden, sodass der Seitenwechsel ganz einfach ist.

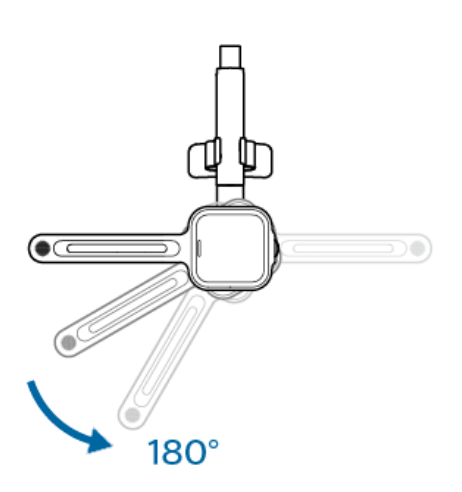

Das Headset bietet verschiedene Tragemöglichkeiten für maximalen Tragekomfort:

#### **Mit Kopfpolsterhalterung**

Für eine optimale Anpassung des Headsets an Ihren Kopf und optimalen Tragekomfort können Sie die mitgelieferte Kopfpolsterhalterung verwenden.

- 1. Wenn Sie das Headset auf der anderen Kopfseite tragen möchten, drehen Sie einfach den Mikrofonbügel auf die entsprechende Seite.
- 2. Befestigen Sie eines der beiden Kopfpolster an der Schläfenpolsterhalterung und das andere an der Kopfpolsterhalterung.

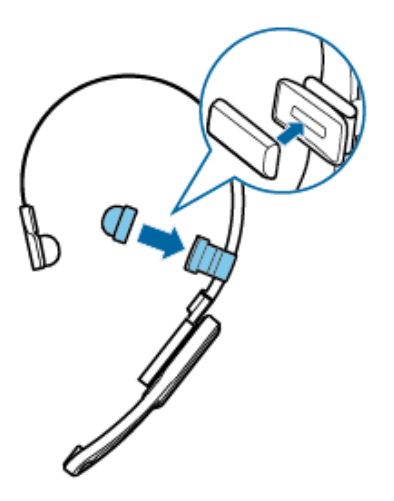

3. Passen Sie die Länge des Kopfbügels an.

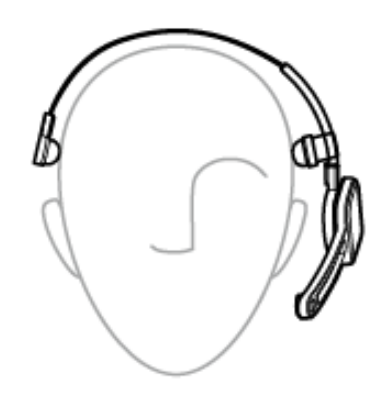

**→** Der Lautsprecher sollte sich genau auf der Mitte Ihres Ohres befinden.

#### **Klassisch**

Die klassische Trageweise ist die, bei der das Headset ohne die Kopfpolsterhalterung getragen wird.

- 1. Wenn Sie das Headset auf der anderen Kopfseite tragen möchten, drehen Sie einfach den Mikrofonbügel auf die entsprechende Seite.
- 2. Die Kopfpolsterhalterung kann durch einfaches Abziehen abgenommen werden.

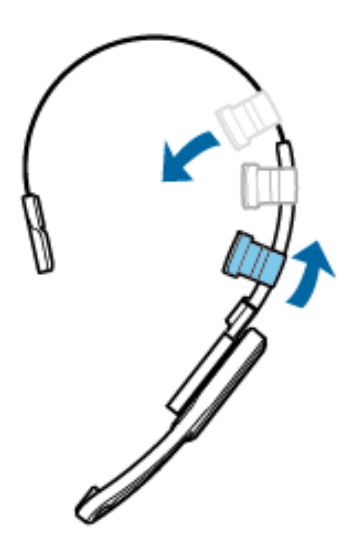

3. Befestigen Sie das Ohrpolster am Lautsprecher und das Kopfpolster an der Schläfenpolsterhalterung – beide Polster sind magnetisch.

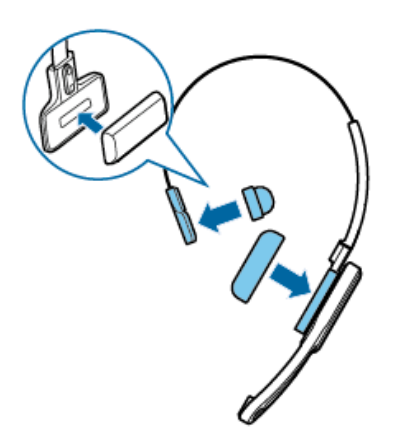

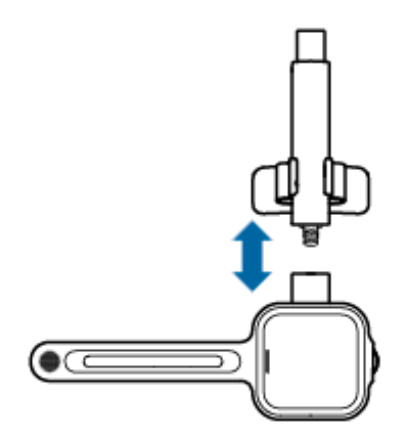

2. Befestigen Sie den Nackenbügel am Mikrofonbügel, indem Sie ihn an der Steckverbindungsstelle hineindrücken.

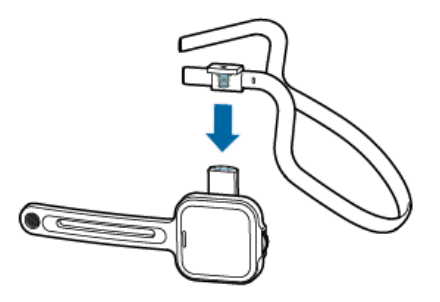

3. Ziehen Sie den Nackenbügel über Ihre Ohren.

4. Passen Sie die Länge des Kopfbügels an.

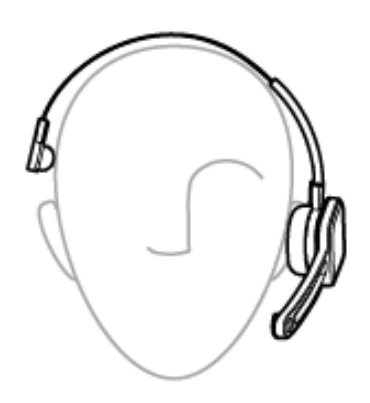

 $\rightarrow$  Das Ohrpolster sollte bequem auf der Mitte Ihres Ohres aufliegen.

5.  $\leftrightarrow$  Das Mikrofon sollte sich vor Ihrem Mund befinden.

#### **Mit Nackenbügel**

1. Nehmen Sie den Kopfbügel vom Mikrofonbügel ab, indem Sie ihn an der Steckverbindungsstelle abziehen.

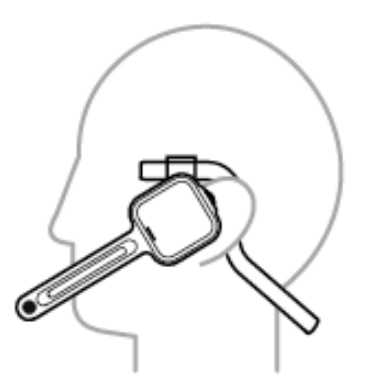

→ Der Lautsprecher sollte sich genau auf der Mitte Ihres Ohres befinden.

#### <span id="page-15-0"></span>**Kopfbügelpolster anbringen**

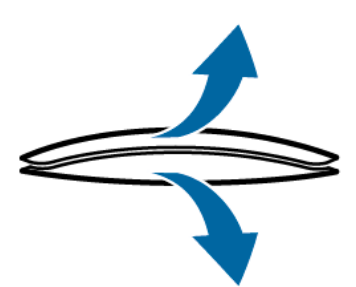

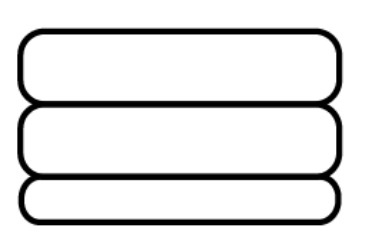

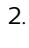

3.

1.

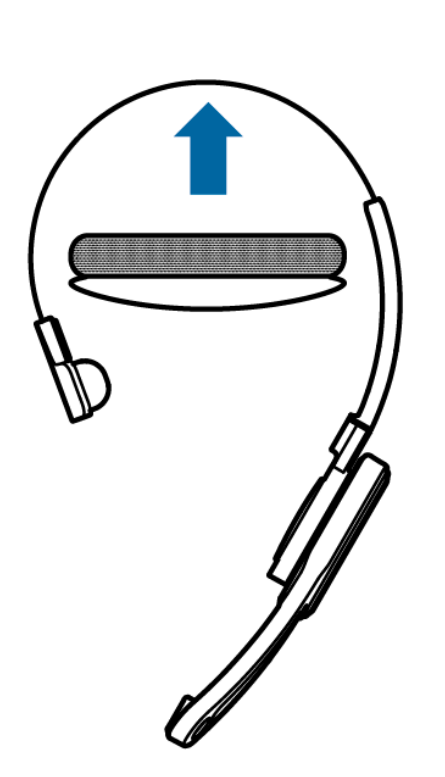

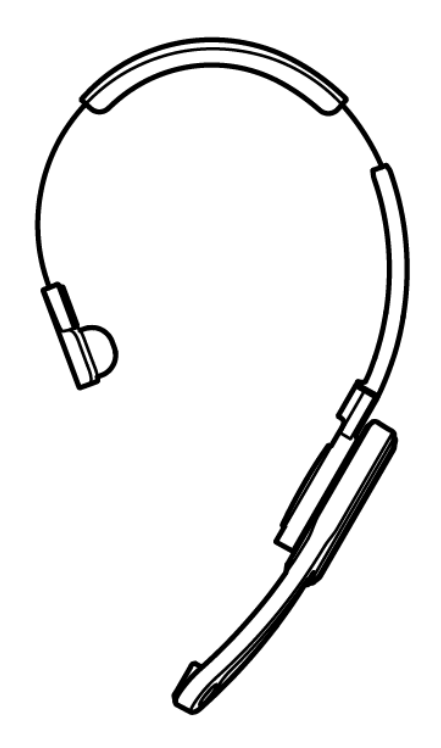

4.

#### **Aufnehmen**

Um mit dem SpeechOne Diktate aufnehmen und abspielen zu können, muss auf dem Computer eine Diktiersoftware, beispielsweise Philips SpeechExec, installiert sein.

Weitere Informationen zum Aufnehmen von Diktaten mit dem SpeechOne und der Philips SpeechExec-Software finden Sie im SpeechExec-Benutzerhandbuch. Dieses steht unter [www.philips.com/dictation](http://www.philips.com/dictation) zum Download bereit.

Weitere Informationen zum Aufnehmen von Diktaten mit der Fernbedienung (PSM6500, PSM6800) finden Sie unter [Fernbedienung verwenden \(PSM6500,](#page-18-0) [PSM6800\) \[19\].](#page-18-0)

### **ANMERKUNG**

- Der Abstand zwischen dem SpeechOne und der Dockingstation darf nicht mehr als 5 Meter betragen. Weitere Informationen dazu finden Sie unter [Informationen zur Drahtlostechnolo](#page-11-0)[gie \[12\].](#page-11-0)
- Vergewissern Sie sich, dass die Dockingstation an Ihren Computer angeschlossen ist. Andernfalls sind keine Aufnahmen möglich.
- 1. Vergewissern Sie sich, dass die Dockingstation an Ihren Computer angeschlossen ist.
- 2. Drücken Sie zum Aufnehmen auf der Dockingstation einmal die Aufnahmetaste oder am Headset einmal die Headset-Taste.
- 3. Drücken Sie zum Beenden der Aufnahme wieder auf der Dockingstation einmal die Aufnahmetaste oder am Headset einmal die Headset-Taste.

## <span id="page-16-0"></span>**ANMERKUNG**

Wenn Sie während einer Aufnahme einen Skype-Anruf erhalten und Sie den Anruf annehmen, müssen Sie nach dem Beenden des Anrufs erneut die Aufnahmetaste drücken, bevor Sie mit dem Aufnehmen fortfahren können.

#### **Skype-Anrufe**

Sie können Ihr SpeechOne auch als Skype-Headset nutzen und darauf eingehende Skype-Anrufe annehmen.

#### **Wenn ein Skype-Anruf eingeht …**

← … fängt das Statuslicht an, rot zu blinken.

← … leuchtet die LED der Telefontaste auf der Dockingstation grün auf.

#### **So nehmen Sie einen eingehenden Skype-Anruf an:**

- Drücken Sie die Telefontaste auf der Dockingstation einmal. oder
- Drücken Sie die Headset-Taste am Headset einmal.

← Sollten Sie gerade ein Diktat aufnehmen, wird die Aufnahme gestoppt.

← Die LEDs der Telefon- und der Nicht stören"-Taste auf der Dockingstation sowie das Statuslicht leuchten rot.

#### **So beenden Sie einen Skype-Anruf:**

- Drücken Sie wieder die Telefontaste auf der Dockingstation.
	- oder
- Drücken Sie wieder die Headset-Taste am Headset.

→ Die LEDs der Telefon- und der "Nicht stören"-Taste auf der Dockingstation gehen aus und das Statuslicht leuchtet grün.

#### **So lehnen Sie einen Skype-Anruf ab:**

• Drücken Sie die Telefontaste auf der Dockingstation zweimal.

oder

• Drücken Sie die Headset-Taste am Headset zweimal.

### **ANMERKUNG**

- Wenn Sie das Mikrofon während eines Skype-Anrufs stummschalten möchten, schwenken Sie den Mikrofonbügel nach oben.
- Wenn Sie während einer Aufnahme einen Skype-Anruf erhalten und Sie den Anruf annehmen, müssen Sie nach dem Beenden des Anrufs erneut die Aufnahmetaste drücken, bevor Sie mit dem Aufnehmen fortfahren können.

#### **Automatisches Stoppen der Aufnahme bei Skype-Anrufen:**

Seit der letzten Firmwareversion (siehe [Firmware aktualisie](#page-19-0)[ren \[20\]\)](#page-19-0) gibt es eine Funktion, mit der Sie festlegen können, dass die Aufnahme automatisch gestoppt wird, sobald ein Anruf bei Ihnen eingeht. So aktivieren Sie diese Funktion:

- Drücken Sie auf der Dockingstation drei Sekunden lang gleichzeitig die Aufnahmetaste und die "Nicht stören"-Taste.
- Die LED der Aufnahmetaste auf der Dockingstation leuchtet kurz grün auf.

So deaktivieren Sie diese Funktion wieder:

- Drücken Sie auf der Dockingstation drei Sekunden lang gleichzeitig die Aufnahmetaste und die "Nicht stören"-Taste.
- Die LED der Aufnahmetaste auf der Dockingstation leuchtet kurz rot auf.

### **Andere Anwendungen steuern**

Mit Speech Control (Philips Device Control Center) können Sie mit Ihrem Gerät auch andere Anwendungen (wie z. B. Microsoft Teams oder Zoom) steuern.

- 1. Laden Sie dazu die neueste Version von [Speech Control](https://www.dictation.philips.com/speechcontrol) [\(Philips Device Control Center\)](https://www.dictation.philips.com/speechcontrol) herunter und installieren Sie sie.
- 2. Laden Sie das gewünschte Anwendungssteuerungsprofil [von unserer Website](https://www.dictation.philips.com/products/desktop-dictation/speechone-wireless-dictation-headset-psm6000/#productsupport) herunter.
- 3. Starten Sie das Philips Device Control Center:
	- Wenn bei der Installation die Option für den automatischen Start von Philips Device Control Center ausgewählt wurde, öffnen Sie das Programm, indem Sie in der Windows- Taskleiste im Infobereich auf das Symbol klicken.
	- Wenn Sie das Programm manuell starten möchten, öffnen Sie das Windows- Startmenü, und wählen Sie Philips Speech Control > Philips Device Control Center.

### **ANMERKUNG**

Stellen Sie sicher, dass Sie die [neueste Ver](https://www.dictation.philips.com/speechcontrol)[sion des Philips Device Control Centers](https://www.dictation.philips.com/speechcontrol) verwenden.

- 4. Gehen Sie zur Registerkarte **Application control** (Anwendungssteuerung).
- 5. Klicken Sie auf **Import** (Importieren) und wählen Sie das gewünschte Profil aus.

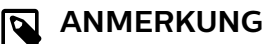

Sie müssen nicht unbedingt eines der vordefinierten Anwendungssteuerungsprofile verwenden, sondern können auch eigene Profile erstellen, um die Einstellungen noch genauer an Ihre Bedürfnisse anzupassen.

### <span id="page-17-0"></span>**Statuslicht**

Mit dem Statuslicht können Sie Ihren Kollegen signalisieren, ob Sie gerade verfügbar oder beschäftigt sind. So verringern Sie die Zahl der Unterbrechungen und können produktiver arbeiten.

#### **Statuslicht am Computer befestigen**

1. Stellen Sie das Statuslicht in Startposition (siehe Abbildung unten). Halten Sie dann das Statuslicht am Unterteil fest und ziehen Sie das Oberteil zu sich heran, bis es horizontal ausgerichtet ist.

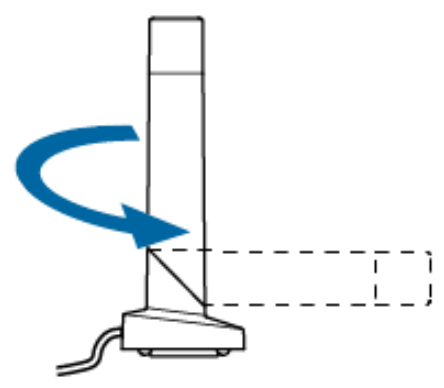

2. Schließen Sie die Dockingstation über das mitgelieferte USB-Kabel an Ihren Computer an. Stecken Sie das USB-Kabel in den für den PC-Anschluss vorgesehenen USB-Anschluss der Dockingstation (mit  $\ddot{\ddot{\mathbf{y}}}$  gekennzeichnet). Schließen Sie dann das Statuslicht an den Statuslichtanschluss der Dockingstation an.

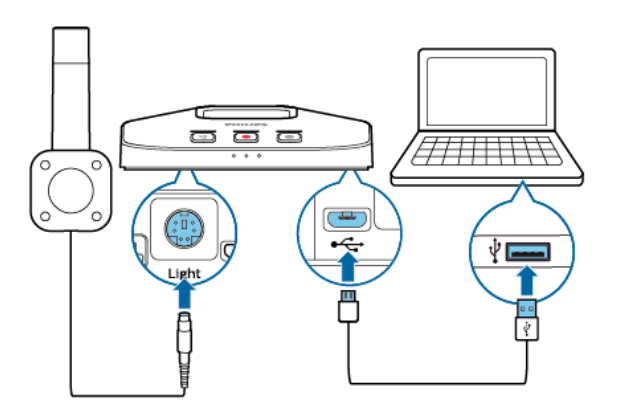

3. Ziehen Sie den Aufkleber auf dem Magneten an der Unterseite des Statuslichts ab.

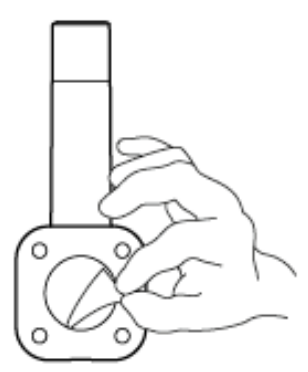

4. Befestigen Sie das Statuslicht entweder an einer der Seiten oder an der Rückseite Ihres Bildschirms.

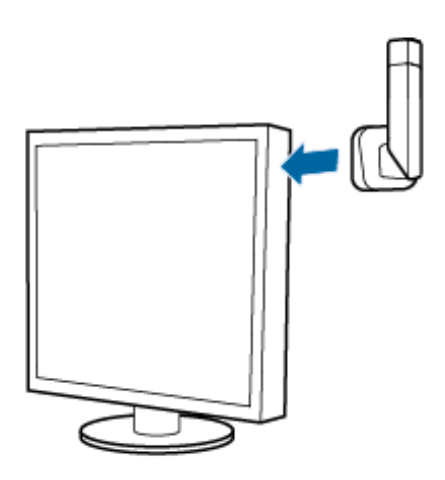

#### **"Nicht stören"-Modus**

Wenn Sie mit Ihrem SpeechOne ein Diktat aufnehmen, leuchten die LED der "Nicht stören"-Taste auf der Dockingstation und das Statuslicht automatisch rot und zeigen damit an, dass Sie gerade nicht verfügbar sind. Sie können den "Nicht stören"-Modus aber auch zu jedem anderen Zeitpunkt aktivieren, um darauf hinzuweisen, dass Sie gerade beschäftigt sind.

#### So aktivieren Sie den "Nicht stören"-Modus:

Drücken Sie die "Nicht stören"-Taste auf der Dockingstation einmal.

→ Die LED der "Nicht stören"-Taste auf der Dockingstation sowie das Statuslicht leuchten rot.

#### So deaktivieren Sie den "Nicht stören"-Modus:

Drücken Sie wieder die "Nicht stören"-Taste auf der Dockingstation.

→ Die LED der "Nicht stören"-Taste auf der Dockingstation geht aus und das Statuslicht leuchtet grün.

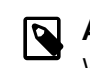

#### **ANMERKUNG**

Wenn Sie gerade ein Diktat aufnehmen, dabei ein Skype-Anruf eingeht und Sie diesen Anruf annehmen, leuchten das Statuslicht und die LED der "Nicht stören"-Taste weiterhin rot.

#### **Statuslicht deaktivieren**

Sie können das grüne Statuslicht deaktivieren:

Halten Sie bei aufgesetztem Headset drei Sekunden lang die "Nicht stören"-Taste auf der Dockingstation gedrückt. Ein kurzer Piepton ertönt.

← Drücken Sie die "Nicht stören"-Taste auf der Dockingstation, um das Statuslicht auf Rot (nicht stören) zu ändern oder es zu deaktivieren.

So aktivieren Sie das grüne Statuslicht wieder:

Halten Sie bei aufgesetztem Headset drei Sekunden lang die "Nicht stören"-Taste auf der Dockingstation gedrückt. Ein kurzer Piepton ertönt.

19

<span id="page-18-0"></span>← Drücken Sie die "Nicht stören"-Taste auf der Dockingstation, um das Statuslicht wieder auf Grün zu ändern.

### **ANMERKUNG**

Wenn Sie in SpechExec mit einer neuen Aufnahme beginnen, ändert sich das Statuslicht aber wieder in Rot (nicht stören). Dieses Verhalten kann durch die oben genannten Einstellungen nicht geändert werden.

### **Fernbedienung verwenden (PSM6500, PSM6800)**

Wenn Sie ein SpeechMike-Benutzer sind:

Sie können die Fernbedienung des SpeechOne-Headsets auf die gleiche Weise wie Ihr SpeechMike verwenden. Die Funktionen der Fernbedienung sind mit denen des Speech-Mike identisch. Setzen Sie einfach das SpeechOne-Headset auf und starten und steuern Sie Ihre Aufnahme mit der Fernbedienung.

Wenn Sie kein SpeechMike-Benutzer sind:

Laden Sie das Benutzerhandbuch für das SpeechMike Premium Air unter [www.speechmike.com/premium-air/sup](http://www.speechmike.com/premium-air/support)[port](http://www.speechmike.com/premium-air/support) herunter.

### **Freihändiges Diktieren mit einem Philips Fußschalter**

Mit einem angeschlossenen Philips Fußschalter können Sie die Diktierfunktionen steuern, ohne dabei die Hände benutzen zu müssen.

#### **ANMERKUNG**

- Vergewissern Sie sich vor dem Anschließen des Fußschalters an die Dockingstation, dass diese weder an den Computer noch an die Steckdose angeschlossen ist, da der Fußschalter sonst möglicherweise nicht erkannt wird.
- Damit Sie mithilfe des Philips Fußschalters Diktate aufnehmen und abspielen können, muss auf dem Computer eine Diktiersoftware, beispielsweise Philips SpeechExec, installiert sein. Wird statt Philips SpeechExec die Diktiersoftware eines Drittanbieters verwendet, muss die Treibersoftware installiert werden, bevor das SpeechOne und der Fußschalter angeschlossen werden.
- Um beim freihändigen Diktieren bestmögliche Aufnahmeergebnisse zu erzielen, müssen Sie wahrscheinlich die Aufnahmelautstärke anpassen. Die entsprechenden Optionen finden Sie in den Audioeinstellungen Ihrer Aufnahmeanwendung, wie der Philips SpeechExec-Diktiersoftware oder der Spracherkennungssoftware Dragon NaturallySpeaking.

So schließen Sie einen Fußschalter für das freihändige Diktieren an:

1. Schließen Sie einen Philips Fußschalter der Serie ACC2300 an die Dockingstation des SpeechOne an.

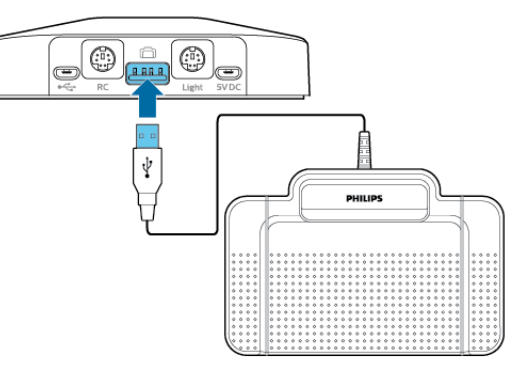

2. Schließen Sie die Dockingstation an den Computer an.

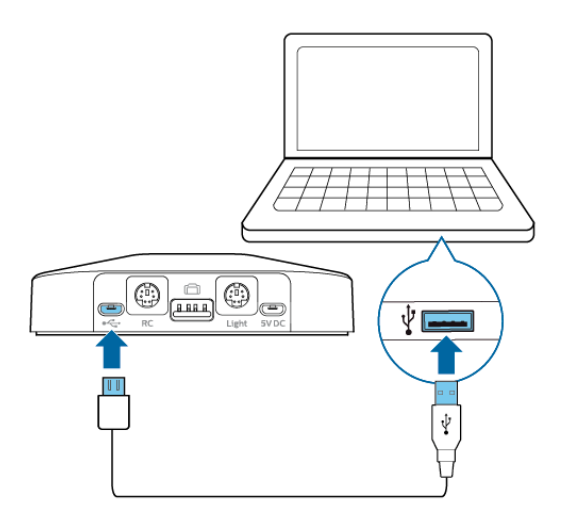

#### **Pedalbelegung von Philips Fußschaltern**

Fußschalter ACC2310/ACC2320

Die Philips Fußschalter 2310 und 2320 haben drei Pedale. Ab Werk sind die Fußschalter 2310 und 2320 wie folgt konfiguriert:

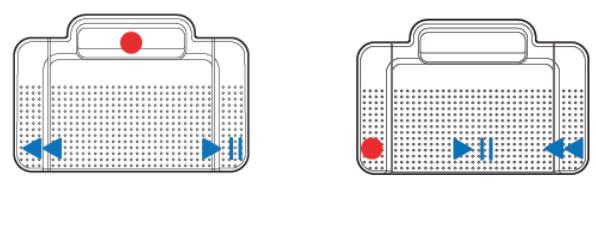

ACC2310 ACC2320

#### Fußschalter ACC2330

Der Philips Fußschalter 2330 hat vier Pedale. Ab Werk ist der Fußschalter 2330 wie folgt konfiguriert:

<span id="page-19-0"></span>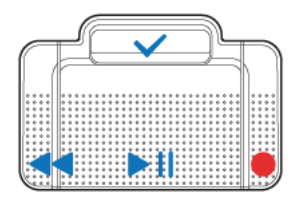

#### ACC2330

#### **Firmware aktualisieren**

Das Gerät wird durch ein internes Programm, die sogenannte Firmware, gesteuert. Diese Firmware wird im Rahmen der fortlaufenden Produktwartung aktualisiert, um neue Funktionen bereitzustellen und/oder Fehler zu korrigieren.

Es ist möglich, dass seit dem Kauf des Geräts eine neuere Version der Firmware (ein "Update") veröffentlicht wurde. Sollte dies der Fall sein, können Sie die Gerätefirmware ganz einfach auf die neueste Version aktualisieren.

Verwenden Sie SpeechControl (Philips Device Control Center), um die Firmware Ihres Geräts zu aktualisieren. Sie können die neueste Version hier herunterladen: [https://](https://www.dictation.philips.com/speechcontrol) [www.dictation.philips.com/speechcontrol.](https://www.dictation.philips.com/speechcontrol) Bitte folgen Sie den nachfolgenden Anweisungen um das Firmware-Upgrade durchzuführen.

#### **ANMERKUNG**

 $\overline{\mathbf{N}}$ 

Ein Upgrade der Firmware ist nur unter den folgenden Bedingungen möglich:

- Auf der Dockingstation leuchten mindestens zwei Akku-LEDs (das bedeutet, dass das SpeechOne noch für mindestens 2,5 Stunden Strom hat).
- Das SpeechOne befindet sich nicht im Leerlaufmodus.
- Das SpeechOne steht idealerweise auf der Dockingstation.
- Es wird gerade kein Diktat aufgenommen oder abgespielt.

Firmware-Updates werden unter ChromeOS nicht unterstützt.

So aktualisieren Sie Ihr Gerät:

1. Schließen Sie die Dockingstation über das mitgelieferte USB-Kabel an einen Computer an. Stecken Sie das USB-Kabel in den für den PC-Anschluss vorgesehenen USB-Anschluss der Dockingstation (mit  $\ddot{\ddot{\mathbf{y}}}$  gekennzeichnet). Stellen Sie anschließend das SpeechOne auf die Dockingstation.

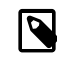

## **ANMERKUNG**

Stellen Sie sicher, dass Sie Ihr Gerät zusammen mit dem verwendeten Zubehör, einschließlich der Dockingstation (oder bei einigen Geräten die optionale Fernbedienung), aktualisieren. Wenn Sie Ihr Gerät zusammen mit der optionalen Philips AirBridge verwenden, müssen Sie auch anderes Zubehör aktualisieren, welches Sie üblicherweise mit Ihrem Gerät verwenden (z. B. die Dockingstation).

- 2. Starten Sie das Philips Device Control Center:
	- Wenn bei der Installation die Option für den automatischen Start von Philips Device Control Center ausgewählt wurde, öffnen Sie das Programm, indem Sie in der Windows- Taskleiste im Infobereich auf das Symbol **k**licken.
	- Wenn Sie das Programm manuell starten möchten, öffnen Sie das Windows- Startmenü, und wählen Sie Philips Speech Control > Philips Device Control Center.

#### **ANMERKUNG**

Stellen Sie sicher, dass Sie die [neueste Ver](https://www.dictation.philips.com/speechcontrol)[sion des Philips Device Control Centers](https://www.dictation.philips.com/speechcontrol) verwenden.

3. Klicken Sie auf der Registerkarte **Device** (Gerät) auf **Firmware upgrade** (Firmware aktualisieren).

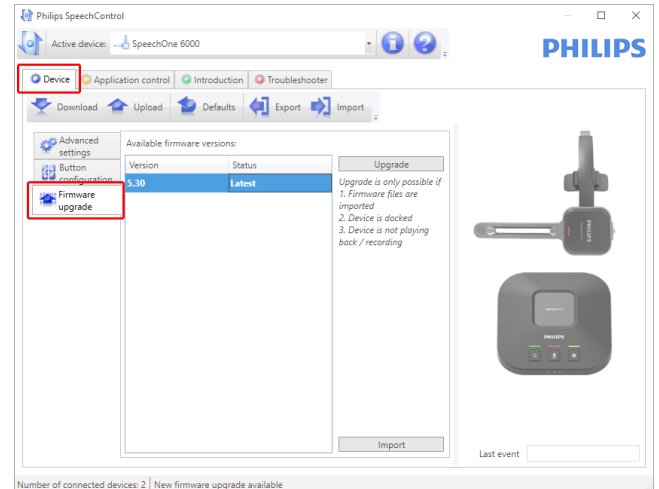

4. Klicken Sie in der Liste **Available firmware versions** (Verfügbare Firmwareversionen) auf die gewünschte Upgrade-Version.

<span id="page-20-0"></span>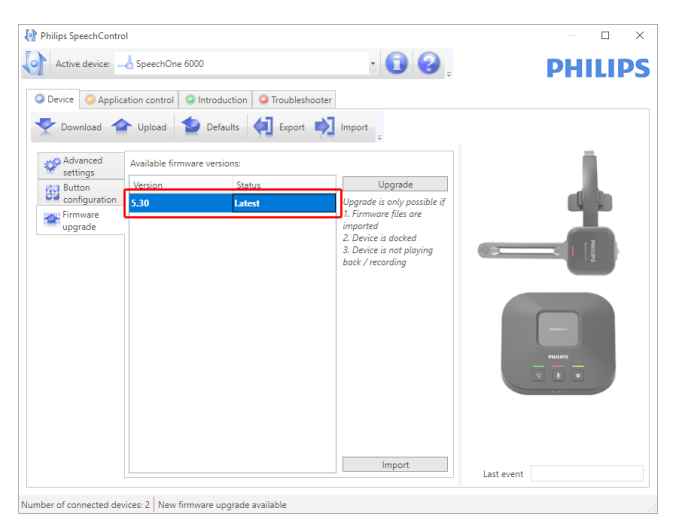

Wenn die **Available firmware version** (Verfügbare Firmwareversionen) Liste leer ist, können Sie auch manuell auf unserer Website nach Firmware-Upgrades suchen. Das neueste Firmware-Upgrade für Ihre SpeechOne ist [hier verfügbar,](https://www.dictation.philips.com/products/desktop-dictation/speechone-wireless-dictation-headset-psm6000/#productsupport) wo Sie es manuell von der Website herunterladen können.

Klicken Sie auf die Schaltfläche **Importieren** (Importieren), und wählen Sie den Ordner mit den zu importierenden Firmware- Dateien aus.

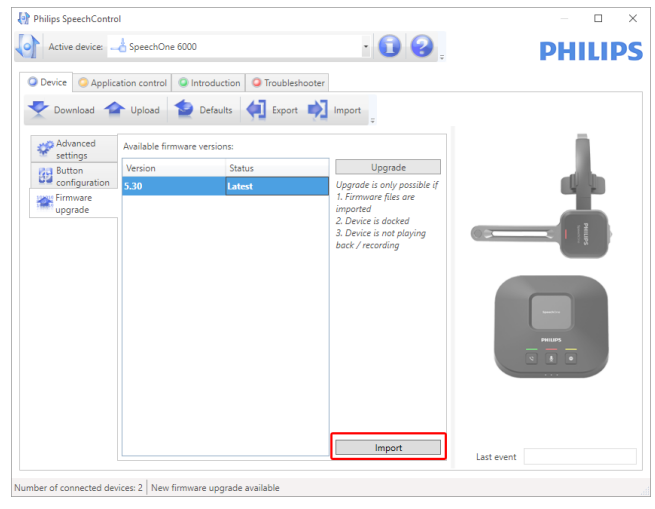

5. Klicken Sie auf die Schaltfläche **Upgrade** (Aktualisieren).

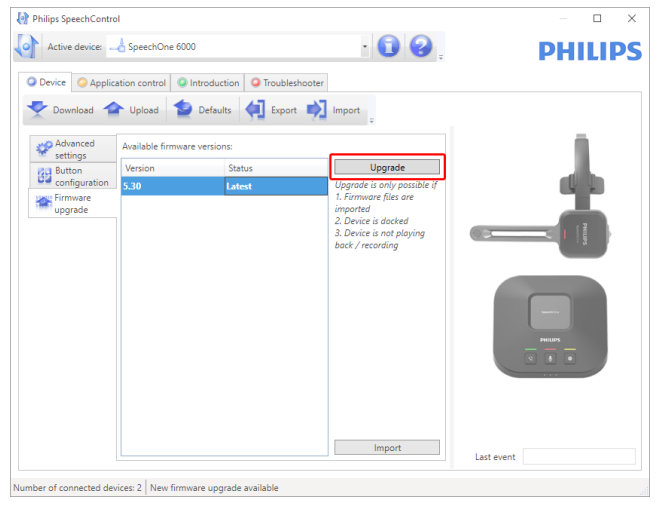

- 6. Wählen Sie **Yes, upgrade the device** (Ja, das Gerät aktualisieren), um die neue Firmware zu installieren.
	- Die Aktualisierung der Firmware dauert ca. 30 Sekunden.
- Nach Abschluss des Vorgangs wird die Verbindung zwischen dem SpeechOne und der Dockingstation kurz getrennt, und die Tasten-LEDs auf der Dockingstation leuchten orange.
- Der Kopplungsvorgang beginnt automatisch. Wenn die Verbindung wiederhergestellt ist, gehen die Tasten-LEDs auf der Dockingstation aus.

### **ACHTUNG**

Während des Upgrade-Vorgangs dürfen Sie Ihr SpeechOne nicht von der Dockingstation nehmen! Ihr Gerät könnte dadurch beschädigt werden.

### **So schalten Sie Ihr SpeechOne aus**

Wenn das SpeechOne-Headset länger als 6 Stunden nicht verwendet wird, wird es automatisch ausgeschaltet, um die Akkulaufzeit zu verlängern. Sie können Ihr SpeechOne-Headset auch manuell ausschalten:

- 1. Entfernen Sie das Headset von der Dockingstation.
- 2. Halten Sie die Pairing-Taste Ihres SpeechOne-Headsets 9 Sekunden lang gedrückt.

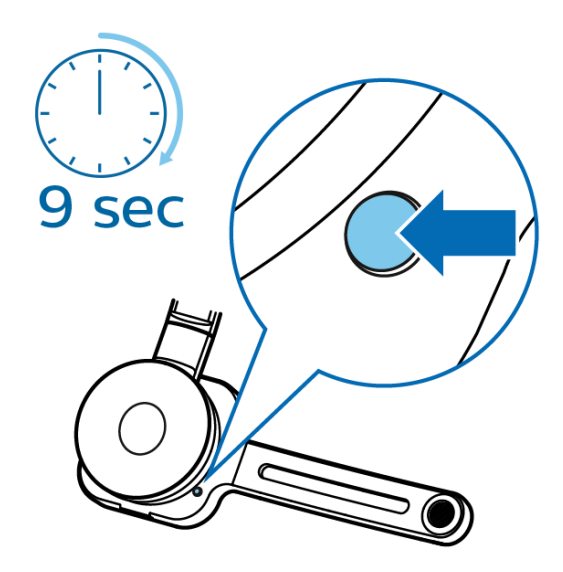

3. Die Status-LED Ihres SpeechOne-Headsets leuchtet nicht mehr und zeigt an, dass Sie das Gerät ausgeschaltet haben.

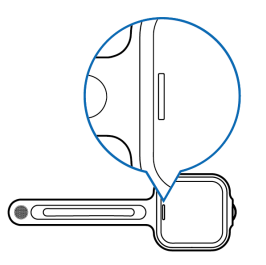

Um das Gerät wieder einzuschalten, drücken Sie die Headset-Taste für 2 Sekunden.

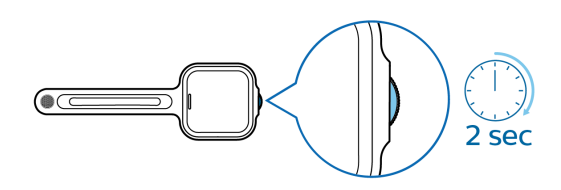

## <span id="page-22-0"></span>**5. Tastenmodi**

Mit Ihrem SpeechOne oder der SpeechOne- Fernbedienung (PSM6500, PSM6800) können Sie verschiedene Anwendungen auf Ihrem Computer oder in Ihrem Browser steuern. Zu diesem Zweck stehen Ihnen sechs verschiedene Tastenmodi zur Verfügung:

- [Befehlsmodus \[25\]](#page-24-0)
- [Tastaturmodus \[26\]](#page-25-0)
- [Browsermodus \[27\]](#page-26-0)

### **Tastenmodus auf der Dockingstation wechseln**

So wechseln Sie in einen anderen Tastenmodus:

- [Windows Spracherkennungsmodus \[28\]](#page-27-0)
- [Dragon-Modus für Mac \[29\]](#page-28-0)
- [Dragon-Modus für Windows \[30\]](#page-29-0)

Die Tastenbelegungen für die einzelnen Modi können in der SpeechControl-Software geändert werden. Die Software steht unter [www.dictation.philips.com/speechcontrol](http://www.dictation.philips.com/speechcontrol) zum kostenlosen Download bereit.

- 1. Stecken Sie das USB-Kabel in die USB-Buchse für den PC-Anschluss  $\ddot{\ddot{\mathbf{y}}}$  auf der Rückseite der Dockingstation.
- 2. Stecken Sie das andere Ende des USB-Kabels in ein Netzteil (z. B. ein USB-Ladegerät für Handys).

#### $\overline{\mathbf{z}}$ **ANMERKUNG**

Schließen Sie das USB-Kabel nicht an einen PC oder ein Notebook an (keine Datenverbindung).

- 3. Legen Sie das SpeechOne-Headset auf die Dockingstation. Es wird drahtlos mit der Dockingstation verbunden.
- 4. Drücken Sie auf der Dockingstation drei Sekunden lang gleichzeitig die Telefontaste  $\heartsuit$  und die "Nicht stören"-Taste  $\spadesuit$ . → Die Akku-LEDs auf der Dockingstation beginnen zu blinken.

← Den aktuellen Modus können Sie an den Tasten- LEDs ablesen:

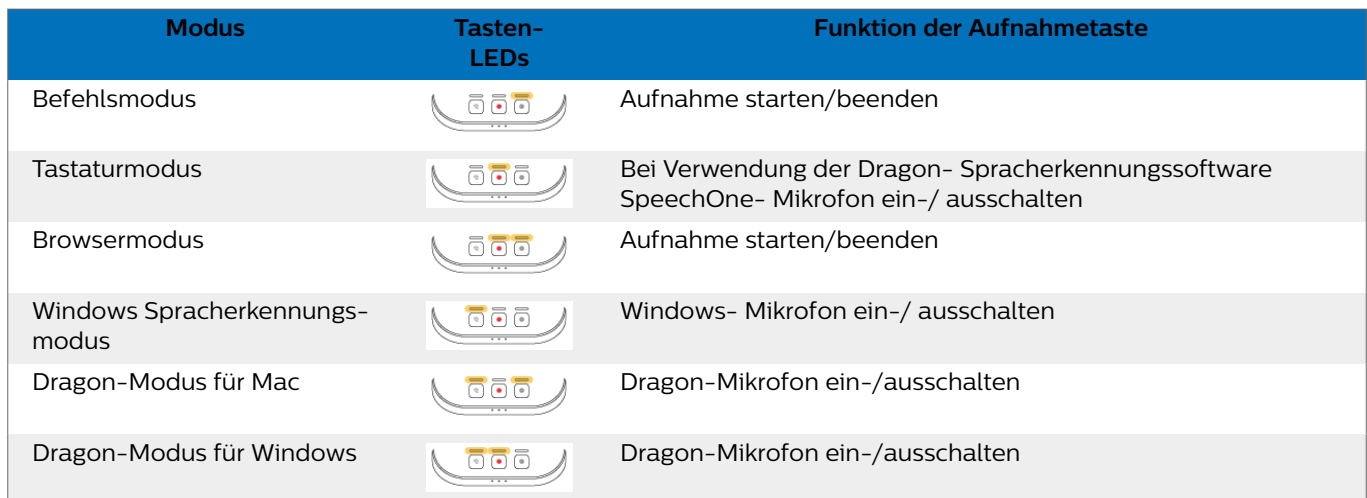

- 5. Drücken Sie zum Wechseln in einen anderen Modus auf der Dockingstation so oft die Aufnahmetaste  $\bullet$ , bis Sie den gewünschten Modus erreicht haben. Wenn Sie sich beispielsweise im Befehlsmodus befinden und zum Tastaturmodus wechseln möchten, müssen Sie die Aufnahmetaste einmal drücken. Für den Wechsel vom Befehlsmodus zum Dragon-Modus für Windows ist die Aufnahmetaste fünfmal zu drücken.
- 6. Drücken Sie zum Bestätigen der Auswahl des gewünschten Modus und zum Beenden des Auswahlmodus auf der Dockingstation kurz gleichzeitig die Telefontaste  $\mathbf{\hat{U}}$  und die "Nicht stören"- Taste  $\spadesuit$ .
- 7. Wenn Sie weiter mit Ihrem SpeechOne-Headset arbeiten möchten, stecken Sie das USB-Kabel in eine USB-Buchse Ihres PC/Notebooks. Wenn Sie AirBridge verwenden, nutzen Sie den 5V/DC-Anschluss an der Dockingstation.

# <span id="page-23-0"></span>**TIPP**

Den aktuellen Tastenmodus können Sie jederzeit ermitteln, indem Sie auf der Dockingstation gleichzeitig kurz die Telefontaste und die "Nicht stören"-Taste drücken. Daraufhin wird sofort der aktuell ausgewählte Modus angezeigt (siehe dazu die vorherige Tabelle).

### **Tastenmodus auf der Fernbedienung (PSM6500, PSM6800) wechseln**

So wechseln Sie in einen anderen Tastenmodus:

- 1. Drücken Sie gleichzeitig drei Sekunden lang die Tasten •EoL/••Prio und Ins/Ovr. ← Alle Tasten-LEDs auf der Fernbedienung blinken gleichzeitig.
- 2. Drücken Sie die Taste für den gewünschten Modus. Den Tasten sind die folgenden Tastenmodi zugewiesen:

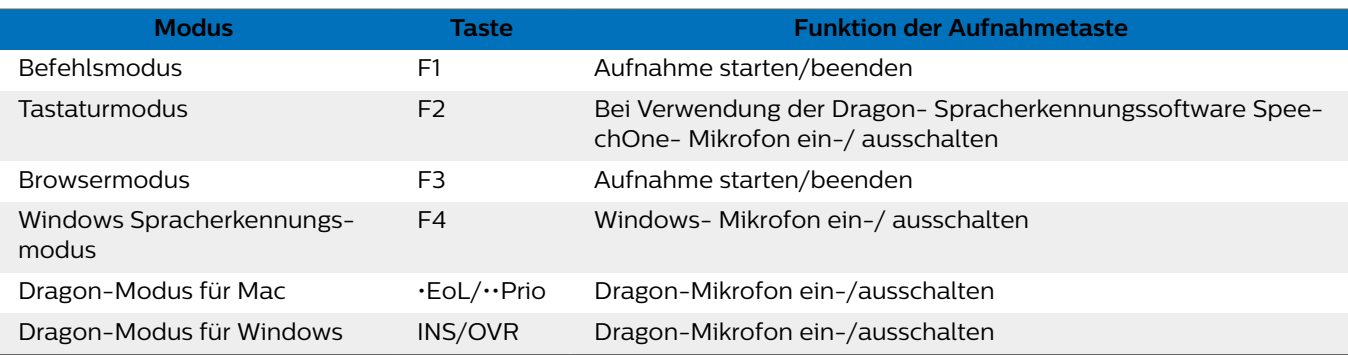

→ Das SpeechOne beendet die Modusauswahl und schaltet auf den ausgewählten Modus um.

#### **ANMERKUNG**  $\overline{\mathbf{z}}$

Sie haben für die Modusauswahl 10 Sekunden Zeit. Nach 10 Sekunden ist das Zeitfenster zur Modusauswahl abgelaufen und Sie müssen mit der Modusauswahl von vorn beginnen.

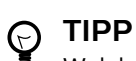

Welcher Tastenmodus gerade eingestellt ist, können Sie herausfinden, indem Sie kurz gleichzeitig die Tasten •EoL/••Prio und Ins/Ovr drücken. Die LED der Taste, die dem aktuellen Modus zugewiesen ist (siehe vorherige Tabelle), leuchtet kurz orange auf. Wenn beispielsweise aktuell der Befehlsmodus aktiviert ist, leuchtet die LED der Taste "F1" orange auf.

### <span id="page-24-0"></span>**Befehlsmodus**

Der Befehlsmodus ist der Standardmodus des SpeechOne. In diesem Modus ist jede Taste am SpeechOne mit einem Befehl belegt. In der SpeechControl-Software können Sie festlegen, welche Befehle zum Steuern verschiedener Computeranwendungen ausgeführt werden sollen, wenn eine Taste am SpeechOne gedrückt oder losgelassen wird.

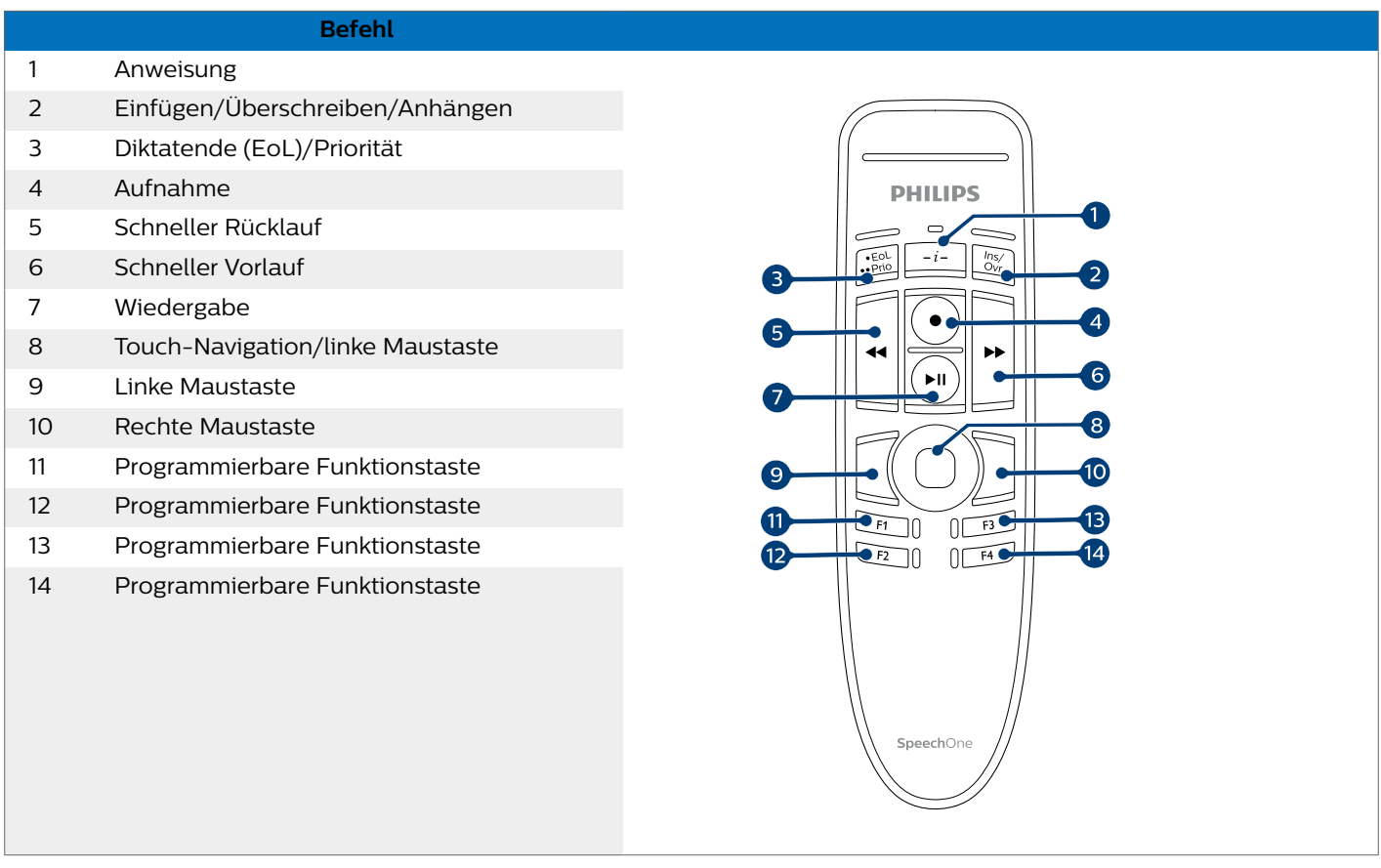

### <span id="page-25-0"></span>**Tastaturmodus**

Sie können eine Taste am SpeechOne mit einem Kurzbefehl belegen, den Sie bereits auf dem Computer nutzen, und so verschiedene Anwendungen auf dem Computer steuern. In der SpeechControl-Software können Sie festlegen, welche Befehle beim Drücken der entsprechenden Taste am SpeechOne ausgeführt werden sollen.

Der Tastaturmodus ist auch der Modus, in dem Sie mithilfe der vorkonfigurierten Dragon-Kurzbefehle die Spracherkennungssoftware Dragon NaturallySpeaking auf einem Windows-Computer bedienen können.

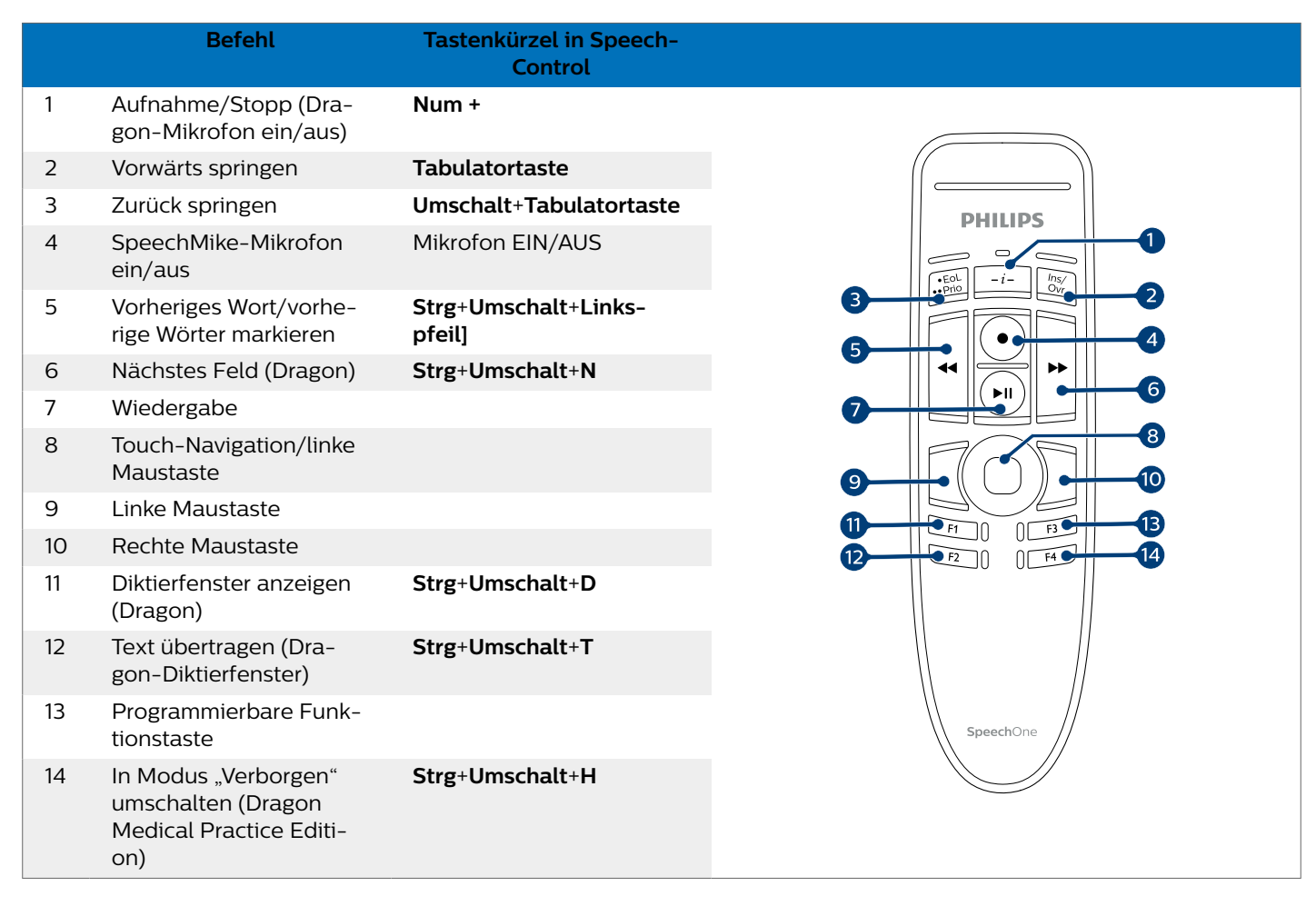

### <span id="page-26-0"></span>**Browsermodus**

Sie können eine SpeechOne-Taste mit einem Kurzbefehl oder einem Befehl in Ihrem Browser belegen und so verschiedene browserbasierte Diktieranwendungen steuern. In der SpeechControl-Software können Sie festlegen, welche Befehle beim Drücken der entsprechenden Taste am SpeechOne ausgeführt werden sollen.

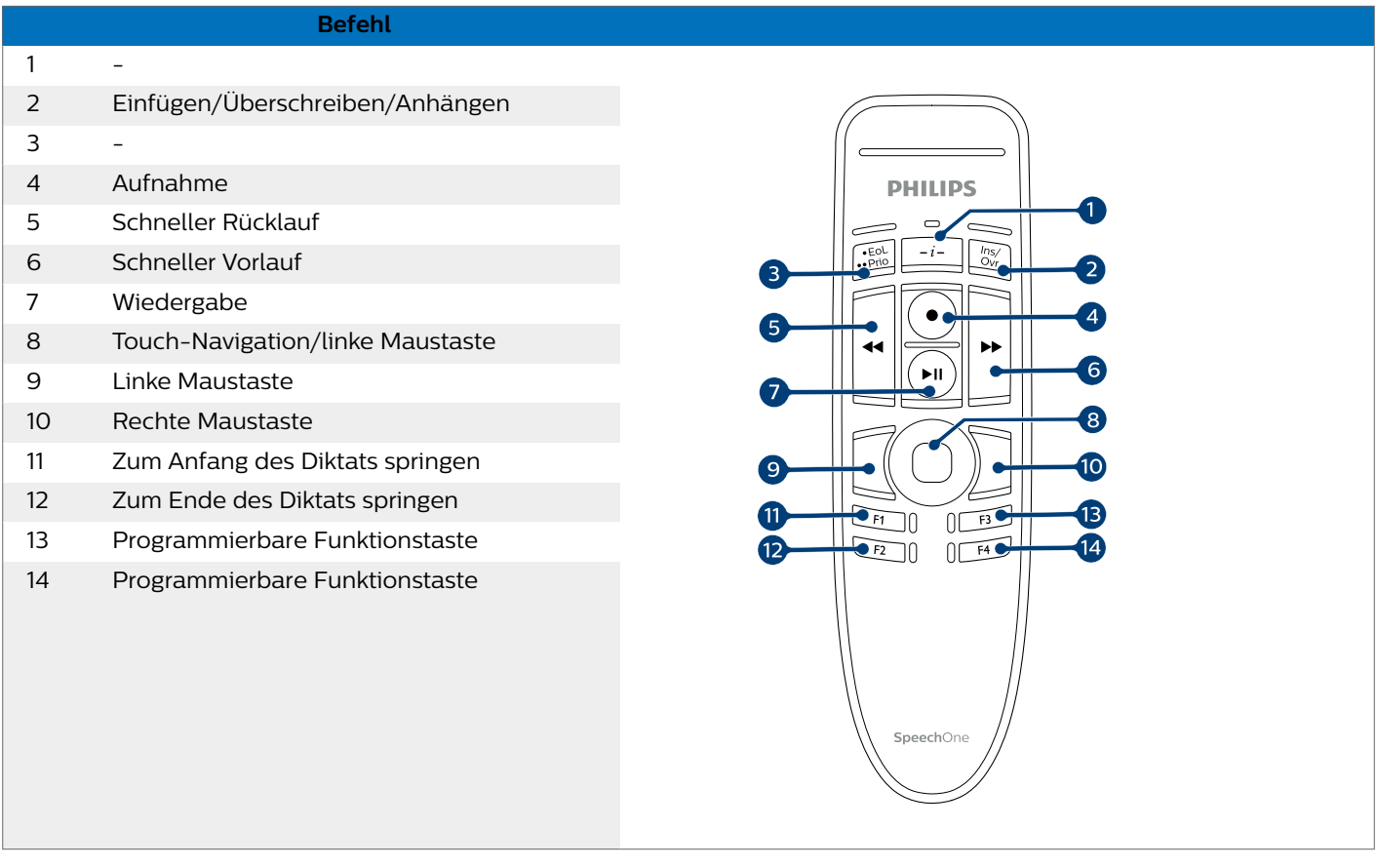

## **ANMERKUNG**

Die Tastenbelegung im Browsermodus hängt von der Anwendung ab, die Sie gerade in Ihrem Browser verwenden. Es gibt für diesen Modus keine Standardkonfiguration. In der Tabelle unten wird die Standardtastenbelegung für die Philips SpeechLive-Cloud-Diktierlösung beschrieben.

## <span id="page-27-0"></span>**Windows Spracherkennungsmodus**

In diesem Modus können Sie mithilfe der vorkonfigurierten Windows-Kurzbefehle die vorinstallierte Windows-Spracherkennungssoftware auf einem Windows-Computer bedienen.

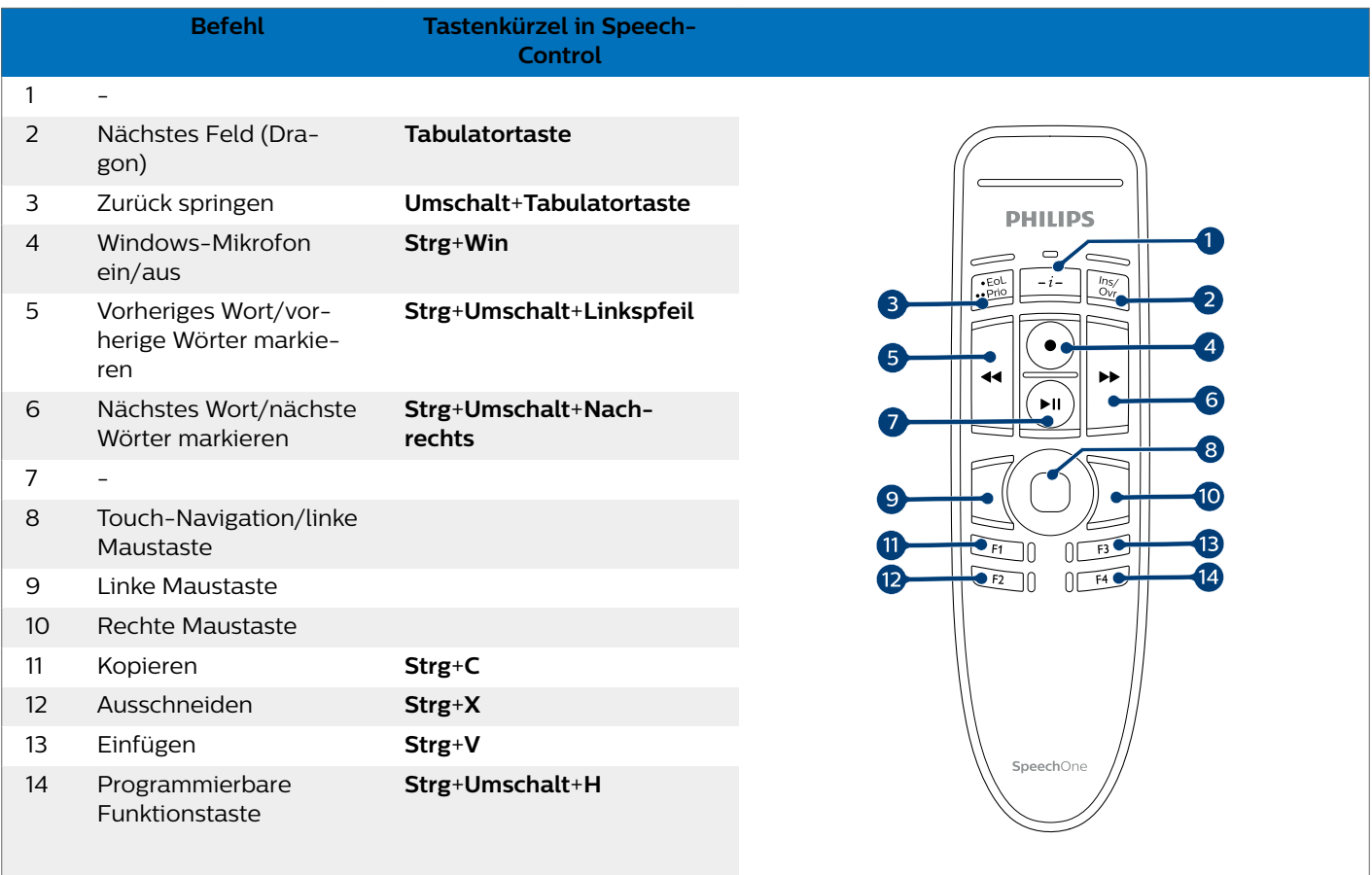

## <span id="page-28-0"></span>**Dragon-Modus für Mac**

In diesem Modus können Sie mithilfe der vorkonfigurierten Dragon-Kurzbefehle die Spracherkennungssoftware Dragon NaturallySpeaking auf einem Mac-Computer bedienen.

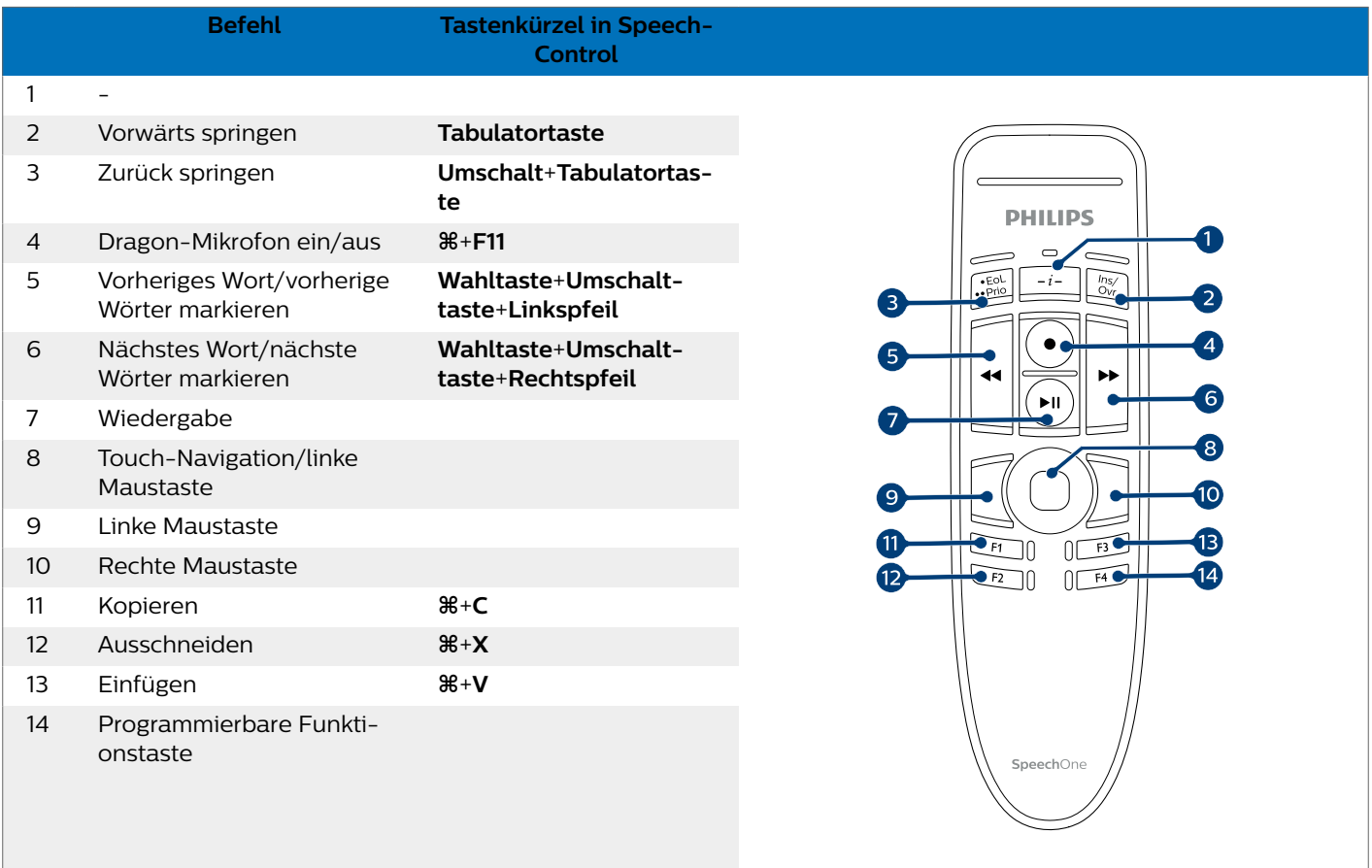

## <span id="page-29-0"></span>**Dragon-Modus für Windows**

In diesem Modus können Sie mithilfe der vorkonfigurierten Dragon-Kurzbefehle die Spracherkennungssoftware Dragon NaturallySpeaking auf einem Windows-Computer bedienen.

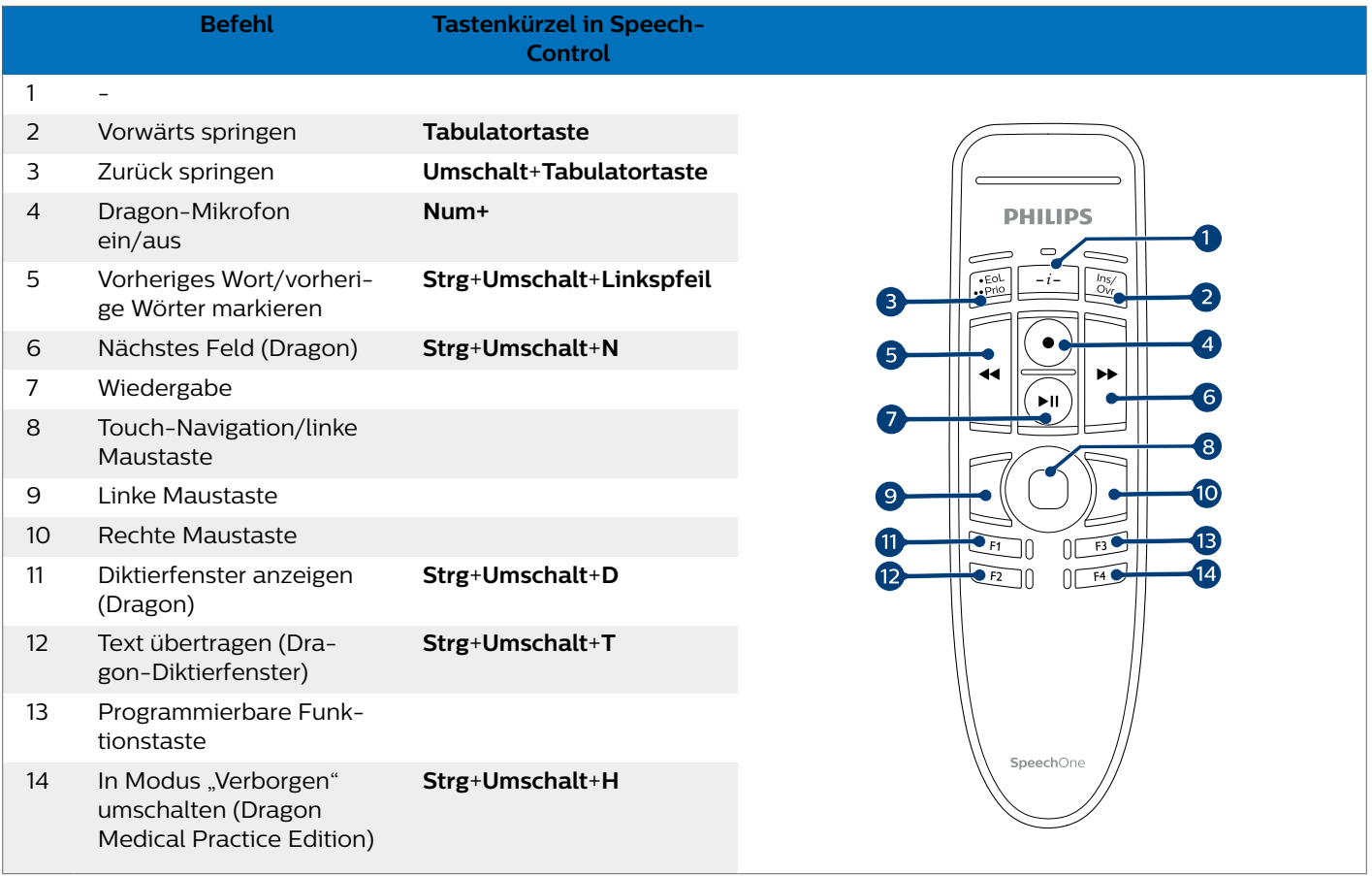

## <span id="page-30-0"></span>**6. Service und Support**

Führen Sie nur die Wartungsmaßnahmen durch, die in diesem Benutzerhandbuch beschrieben werden. Zerlegen Sie das Gerät nicht in seine Einzelteile, um es zu reparieren. Reparaturen am Gerät dürfen nur von autorisierten Service-Centern durchgeführt werden.

### **Unsere Philips Partner für Service und Support kontaktieren**

Wenn Sie Fragen zum SpeechOne oder technische Probleme damit haben, wenden Sie sich an einen unserer Philips Partner für Service und Support. Der Partner, bei dem Sie das SpeechOne gekauft haben, wird sich so schnell wie möglich bemühen, Ihre Fragen zu beantworten oder Ihr Problem zu lösen.

### **Fehlersuche und -behebung**

Die folgende Tabelle enthält eine Übersicht über die häufigsten Probleme, auf die Sie bei der Arbeit mit dem SpeechOne stoßen könnten. Wenn es Ihnen nicht gelingt, anhand der Informationen unten das Problem zu beheben, wenden Sie sich bitte an den Philips Partner für Service und Support, bei dem Sie das Gerät gekauft haben.

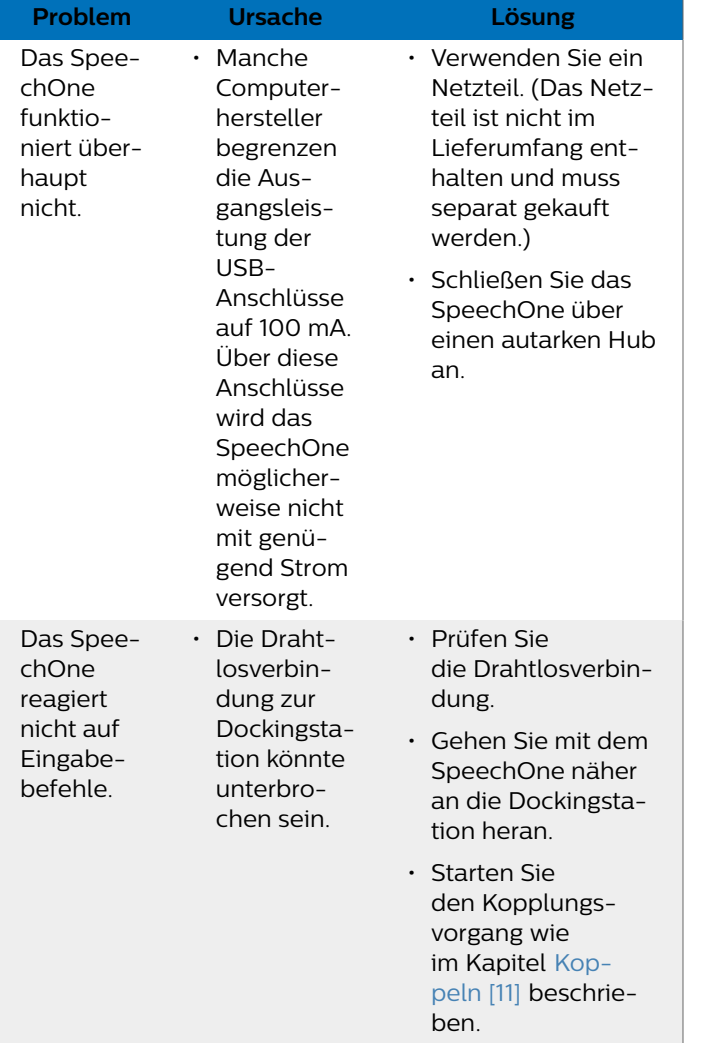

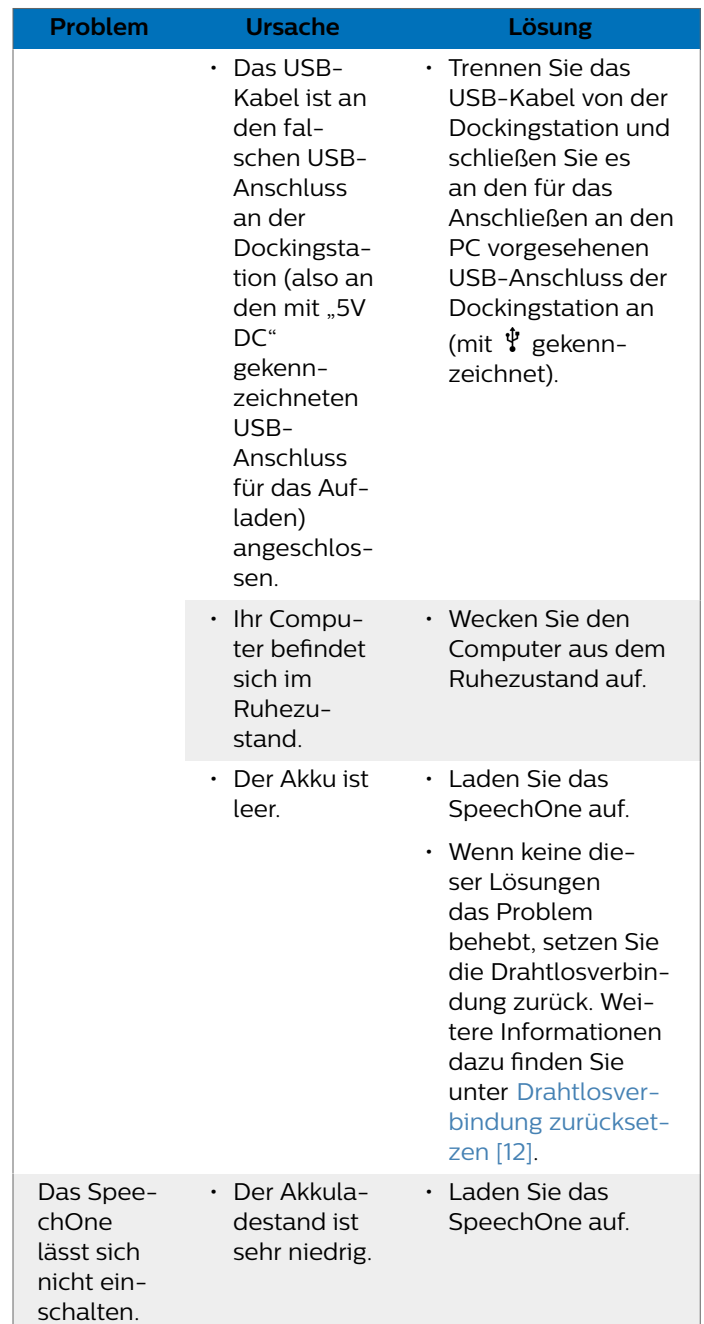

<span id="page-31-0"></span>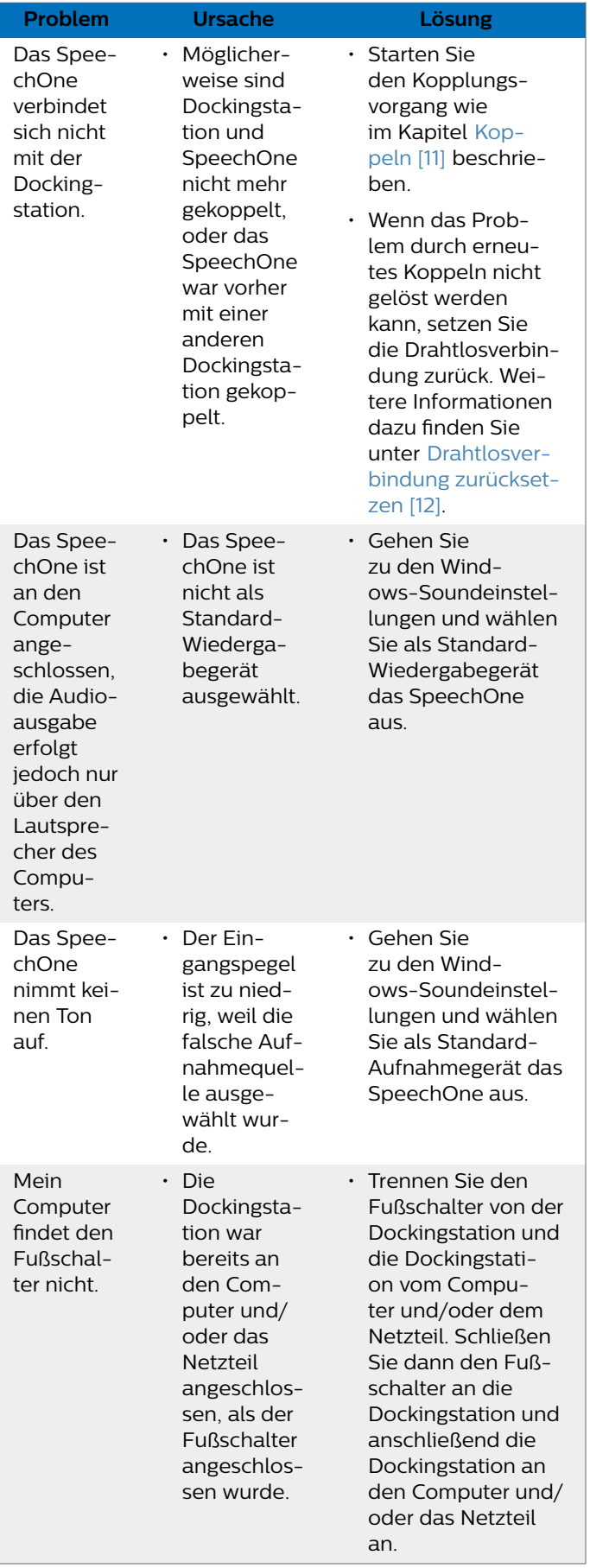

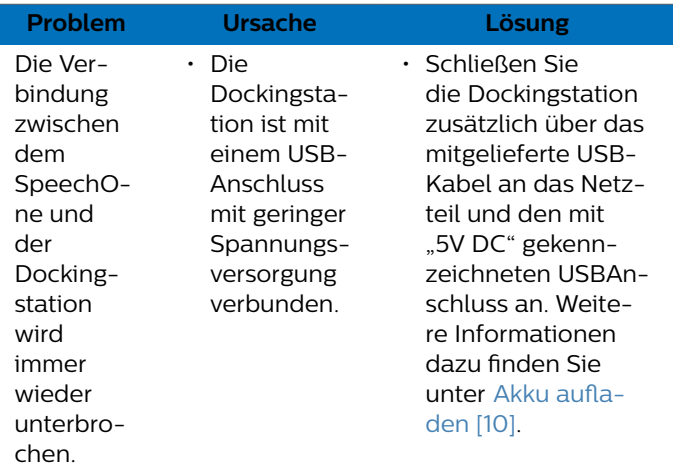

### **LED-Farben und ihre Bedeutung**

Die LED-Anzeigen an Ihrem SpeechOne und der Dockingstation geben Aufschluss über den Status der Verbindung und den Akkuladestand sowie über Probleme bei der Verwendung des SpeechOne und der Dockingstation. Der folgenden Tabelle können Sie genauere Informationen zum Verbindungsstatus, zum Akkuladestand und zu potenziellen Problemen entnehmen:

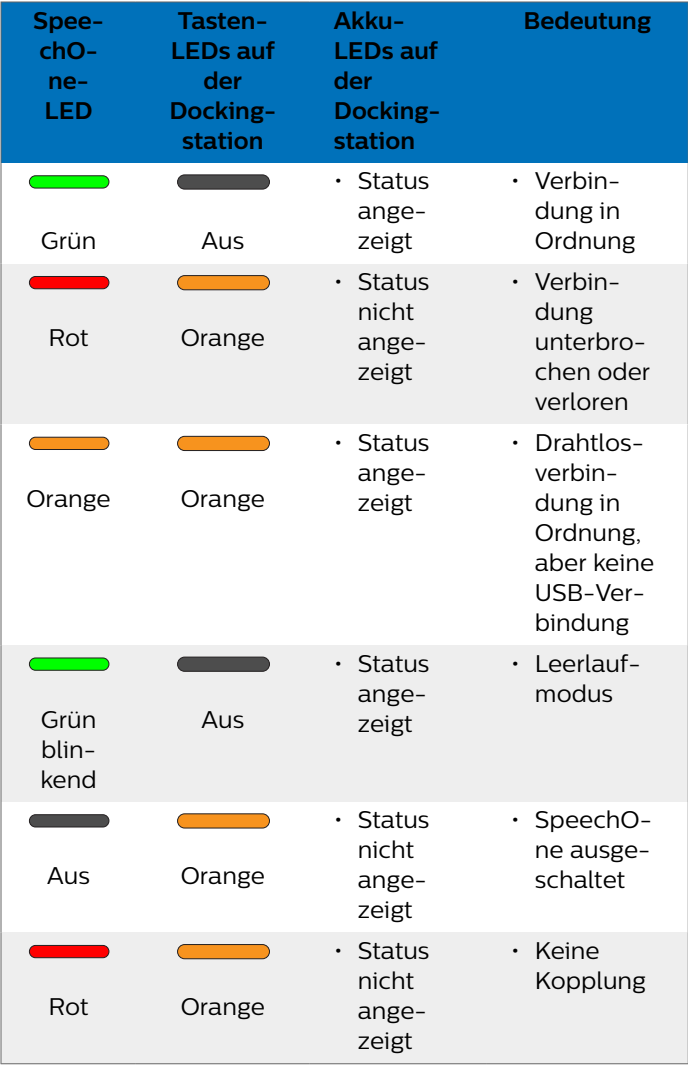

## <span id="page-32-0"></span>**7. Technische Daten**

### **Drahtlose Konnektivität**

- Drahtlostechnologie: 2,4-GHz-ISM-Band
- Modulation: 8 FSK
- Maximale Reichweite: bis zu 5 m

### **Audio**

- Mikrofontyp: Electret-Kondenser-Mikrofon
- Mikrofon-Cartridge: 10 mm
- Charakteristik: Unidirektional
- Frequenzgang: 150 Hz bis 15.000 Hz
- Mikrofon-Empfindlichkeit: -37 dB @ 1 kHz
- Signal-Rausch-Verhältnis: > 70 dBA

### **Sound**

- Lautsprechertyp: integrierter dynamischer Lautsprecher, rund, 23 mm
- Hörfrequenzgang: 300 7500 Hz
- Ausgangsleistung: > 200 mW

### **Stromversorgung**

- Akkutyp: integrierter aufladbarer Lithium-Ionen-Polymer-Akku
- Akkukapazität: 360 mAh
- Akkulaufzeit: bis zu 12 Stunden Aufnahme
- Standby-Zeit: > 100 Stunden
- Ladedauer: 80 % nach 60 Minuten, vollständig aufgeladen nach ca. 2 Stunden

### **Dockingstation**

- USB: Micro-USB für das Aufladen Micro-USB für die Datenübertragung USB-Typ A für den Fußschalter
- Vorrichtung für Kensington-Schloss

### **Design und Finishing**

- Material: hochwertige Polymere mit hygienischer Oberfläche
- Farbe: Schwarz

### **Abmessungen**

- Headset einschließlich Kopfbügel und Polster: Abmessungen (B × H × T): 155 mm × 150 mm × 140 mm Gewicht: 81 g
- Dockingstation: Abmessungen (B × H × T): 120 mm × 120 mm × 32 mm Gewicht: 395 g
- Fernbedienung: Abmessungen: 158 mm × 45 mm × 30 mm Gewicht: 110 g
- Statuslicht: Abmessungen: 36 mm × 36 mm × 98 mm Gewicht: 58 g
- Magnetisches Ohrpolster: 50 mm
- Magnetische Kopfpolster: 48 mm × 12 mm

### **Umwelteigenschaften**

- Erfüllt 2011/65/EU (RoHS)
- Bleifrei gelötetes Produkt
- Zertifizierungen: CE, FCC, C-Tick (Australien und Neuseeland)

### **Betriebsbedingungen**

- Temperatur:  $5^\circ 45^\circ C$
- Luftfeuchtigkeit: 10 % 90 %

### **Systemanforderungen**

- Prozessor: Intel Dual Core oder vergleichbarer AMD-Prozessor mit mindestens 1 GHz
- RAM: 2 GB (32 Bit)/4 GB (64 Bit)
- Festplattenspeicherplatz: 100 MB für SpeechExec-Software, 30 MB für SpeechControl-Software, 4,5 GB für Microsoft .NET Framework
- Betriebssystem: Windows 10 Pro/Enterprise (64 Bit), Windows 8.1/7 (32/64 Bit), Windows Server 2012 (64 Bit), Windows Server 2008 R2 (32/64 Bit), macOS 10.13/10.12 (die Mac-Funktionalität ist möglicherweise eingeschränkt)
- Freier USB-Anschluss
- Grafikhardware: DirectX-konforme Grafikkarte mit Hardwarebeschleunigung empfohlen
- Audiohardware: Windows-kompatibles Audiogerät
- Browser: Internet Explorer 9 oder höher oder die aktuelle Version von Chrome oder Firefox
- Ein freier USB-Anschluss
- SpeechExec: Internetverbindung für die erforderliche Softwareaktivierung

### **Zusätzliche Systemvoraussetzungen für die Spracherkennungssoftware**

• Unterstützte Spracherkennungssoftware: Nuance Dragon Professional 13/14/15 Individual/Group Nuance Dragon Legal 13/14/15 Dragon Medical Practice Edition 3.x/4.x Nuance Dragon SDK Client Edition 14 M\*Modal Fluency Direct 8.0 und höher M\*Modal Fluency for Imaging 3 und höher

- Prozessor: Intel Dual Core oder vergleichbarer AMDProzessor mit mindestens 2,2 GHz
- RAM: 4 GB (32 Bit)/8 GB (64 Bit)
- Freier Festplattenspeicherplatz: 8 GB

### **Zubehör (optional)**

- SpeechOne-Fernbedienung ACC6100
- SpeechOne-Dockingstation und Statuslicht ACC6000
- SpeechOne Headset-Polster (5 ×) ACC6005
- AirBridge kabelloser Adapter für SpeechOne und Speech-Mike Premium Air ACC4100

## <span id="page-34-0"></span>**8. Zertifizierungen**

### **FCC Warning Statement**

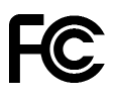

Changes or modifications not expressly approved by the party responsible for compliance could void the user's authority to operate the equipment.

#### **FCC Compliance Statement**

This device complies with part 15 of the FCC Rules. Operation is subject to the following two conditions:

(1) This device may not cause harmful interference, and

(2) this device must accept any interference received, including interference that may cause undesired operation.

This equipment has been tested and found to comply with the limits for a Class B digital device, pursuant to Part 15 of the FCC Rules. These limits are designed to provide reasonable protection against harmful interference in a residential installation. This equipment generates uses and can radiate radio frequency energy and, if not installed and used in accordance with the instructions, may cause harmful interference to radio communications. However, there is no guarantee that interference will not occur in a particular installation.

If this equipment does cause harmful interference to radio or television reception, which can be determined by turning the equipment off and on, the user is encouraged to try to correct the interference by one or more of the following measures:

- Reorient or relocate the receiving antenna.
- Increase the separation between the equipment and receiver.
- $\cdot$  Connect the equipment into an outlet on a circuit different from that to which the receiver is connected
- Consult the dealer or an experienced radio/TV technician for help.

### **Industry Canada (IC) regulatory information**

This device contains licence-exempt transmitter(s)/receiver(s) that comply with Innovation, Science and Economic Development Canada's licence-exempt RSS(s). Operation is subject to the following two conditions:

(1) This device may not cause interference.

(2) This device must accept any interference, including interference that may cause undesired operation of the device.

Weder Speech Processing Solutions GmbH noch angeschlossene Gesellschaften sind gegenüber dem Käufer dieses Produkts oder Dritten haftbar in Bezug auf Schadenersatzansprüche, Verluste, Kosten oder Ausgaben, die dem Käufer oder Dritten in Folge eines Unfalls, des falschen Gebrauchs oder des Missbrauchs dieses Produkts oder infolge nicht autorisierter Modifikationen, Reparaturen, Veränderungen des Produkts oder der Nichteinhaltung der Betriebs- und Wartungshinweise von Philips erwachsen.

Dieses Benutzerhandbuch ist ein Dokument ohne Vertragscharakter. Irrtümer, Druckfehler und Änderungen vorbehalten.

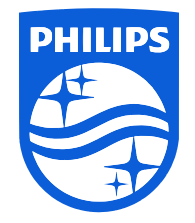

Ausgabedatum 2023-03-07

© 2023 Speech Processing Solutions GmbH. Alle Rechte vorbehalten.

Änderungen ohne vorherige Ankündigung vorbehalten. Philips und das Philips-Wappenschild sind eingetragene Warenzeichen von Koninklijke Philips N.V. und werden von Speech Processing Solutions GmbH unter Lizenz von Koninklijke Philips N.V. verwendet. Alle Warenzeichen sind das Eigentum ihrer jeweiligen Besitzer.